### ГОСУДАРСТВЕННОЕ БЮДЖЕТНОЕ ПРОФЕССИОНАЛЬНОЕ ОБРАЗОВАТЕЛЬНОЕ<br>УЧРЕЖДЕНИЕ ИРКУТСКОЙ ОБЛАСТИ «ЧЕРЕМХОВСКИЙ ГОРНОТЕХНИЧЕСКИЙ КОЛЛЕДЖ ИМ. М.И. ЩАДОВА»

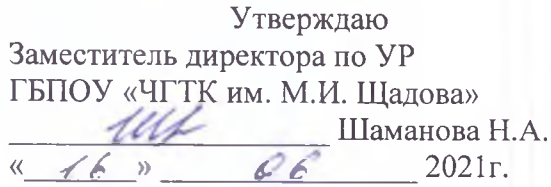

#### Комплект

контрольно - оценочных средств по профессиональному модулю

ПМ.08 Разработка дизайна веб приложений Программы подготовки специалистов среднего звена (ППССЗ) по специальности СПО 09.02.07 Информационные системы и программирование (базовой подготовки)

Черемхово, 2021

Разработчик:<br>ГБПОУ «ЧІ «ЧГТК им.М.И. Щадова»

преподаватель спец. дисциплин

 $D -$ 

 $\big($ 

Е.А. Литвинцева

#### Эксперт от работодателя:

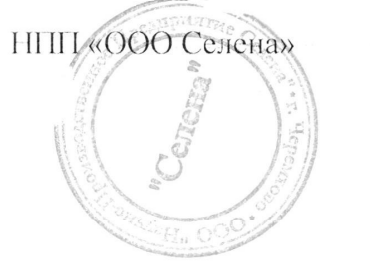

Директор

7 С.П. Даниленко

 $\overline{3}$ 

### СОДЕРЖАНИЕ

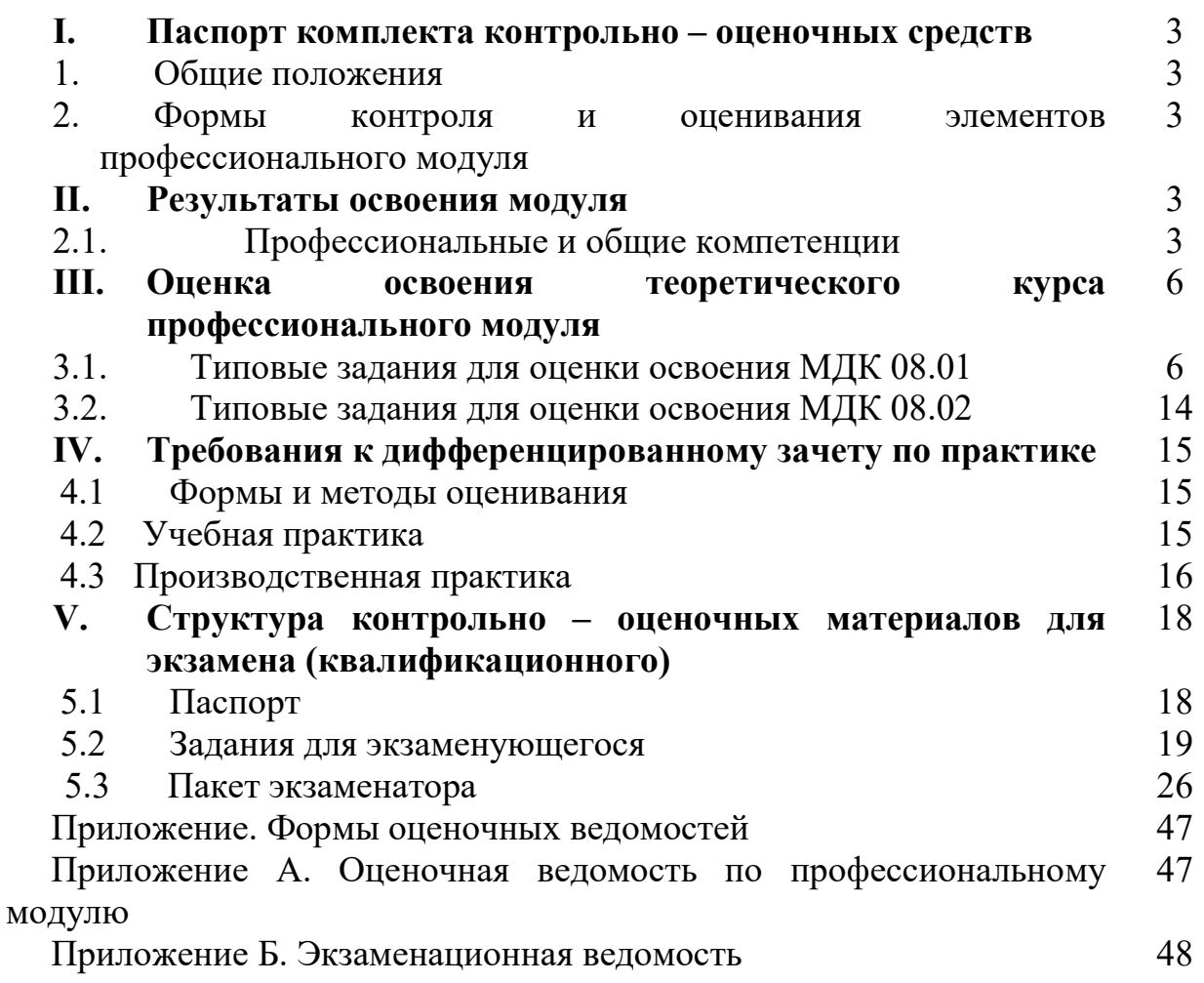

#### I. Паспорт комплекта контрольно – оценочных средств

#### 1. Общее положение

Результатом освоения профессионального модуля является готовность обучающегося к выполнению вида профессиональной деятельности Разработка дизайна веб-приложений и составляющих его профессиональных компетенций, а также общие компетенции, формирующиеся в процессе освоения ОПОП в целом:

Формой аттестации по профессиональному модулю является экзамен (квалификационный). Итогом экзамена является однозначное решение: «вид профессиональной деятельности освоен/ не освоен».

Форма проведения экзамена: теоретические вопросы в форме тестовых заданий и решение профессиональных задач.

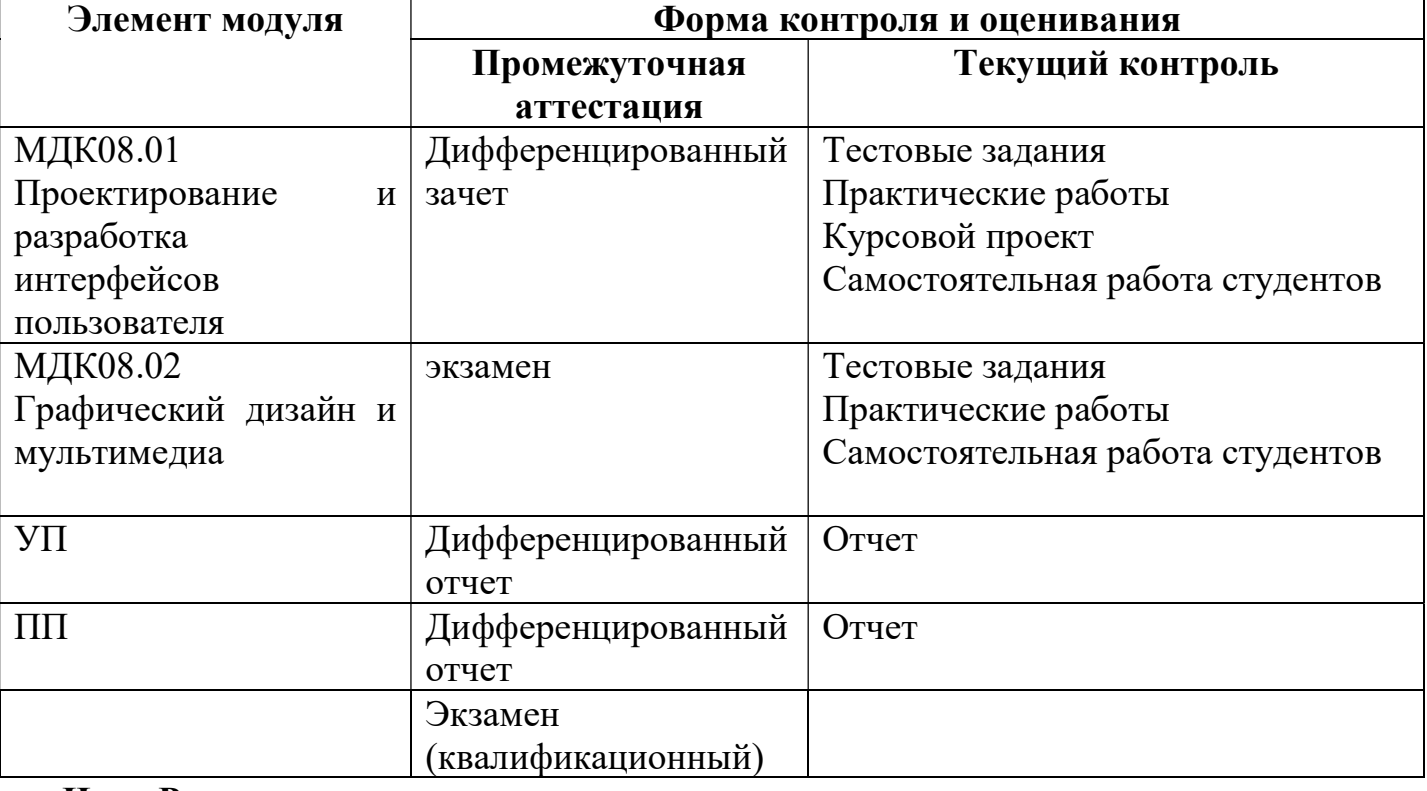

#### 2. Формы контроля и оценивания элементов профессионального модуля

II. Результаты освоения модуля, подлежащие проверке на экзамене (квалификационном)

#### 2.1Профессиональные и общие компетенции

2.1.1 В результате аттестации по профессиональному модулю осуществляется комплексная проверка следующих профессиональных и общих компетенций:

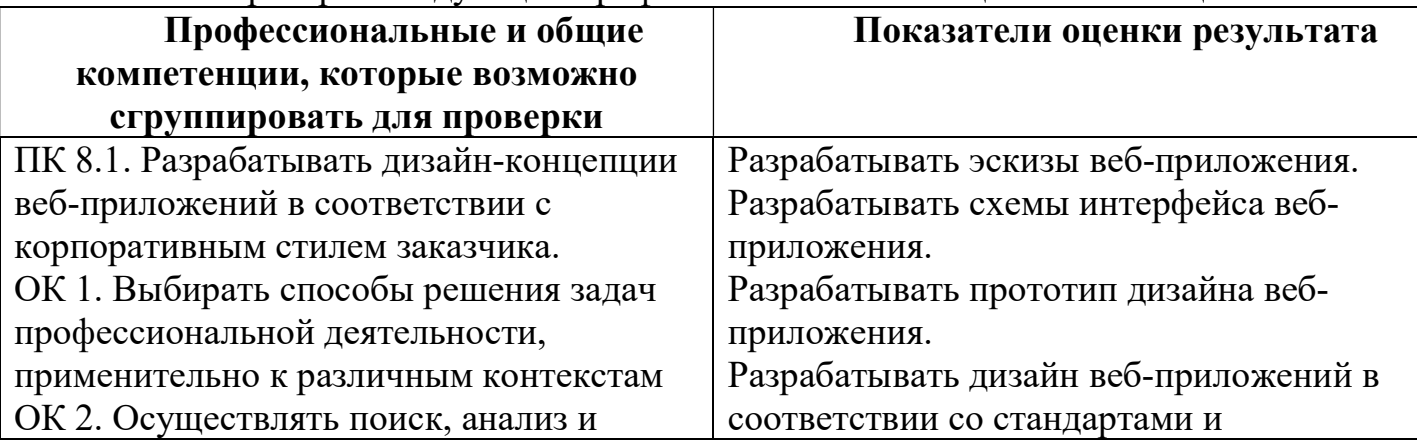

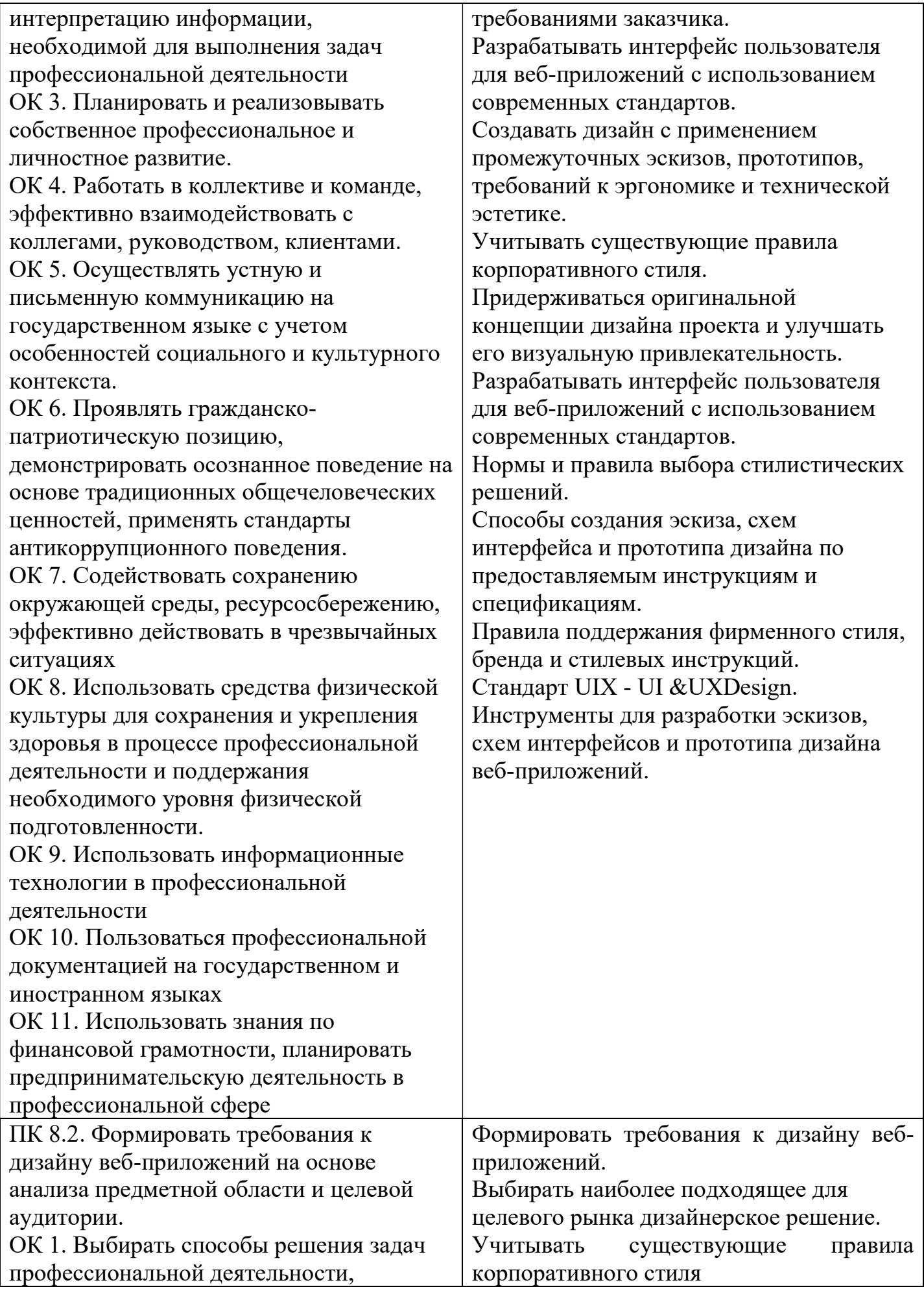

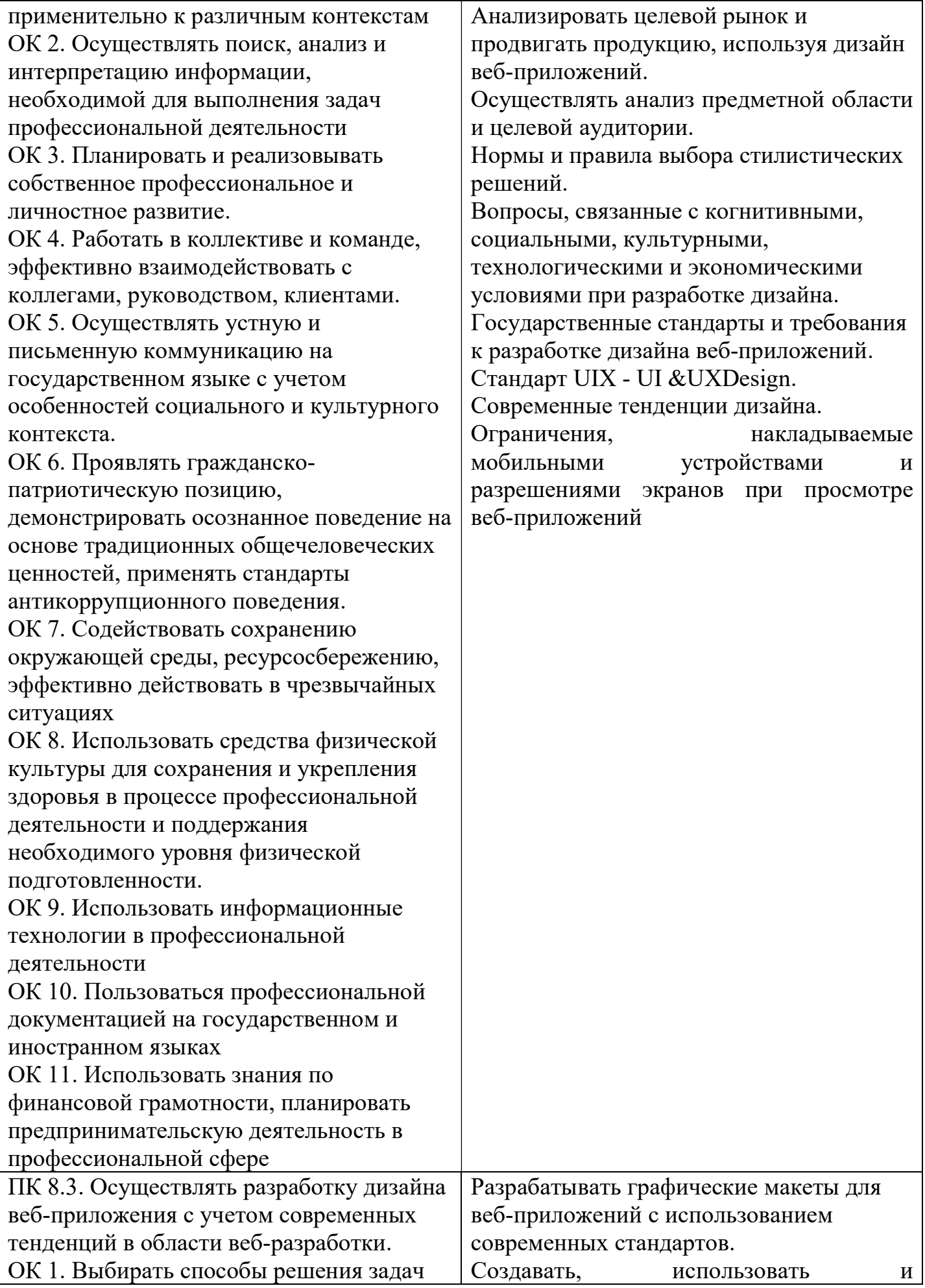

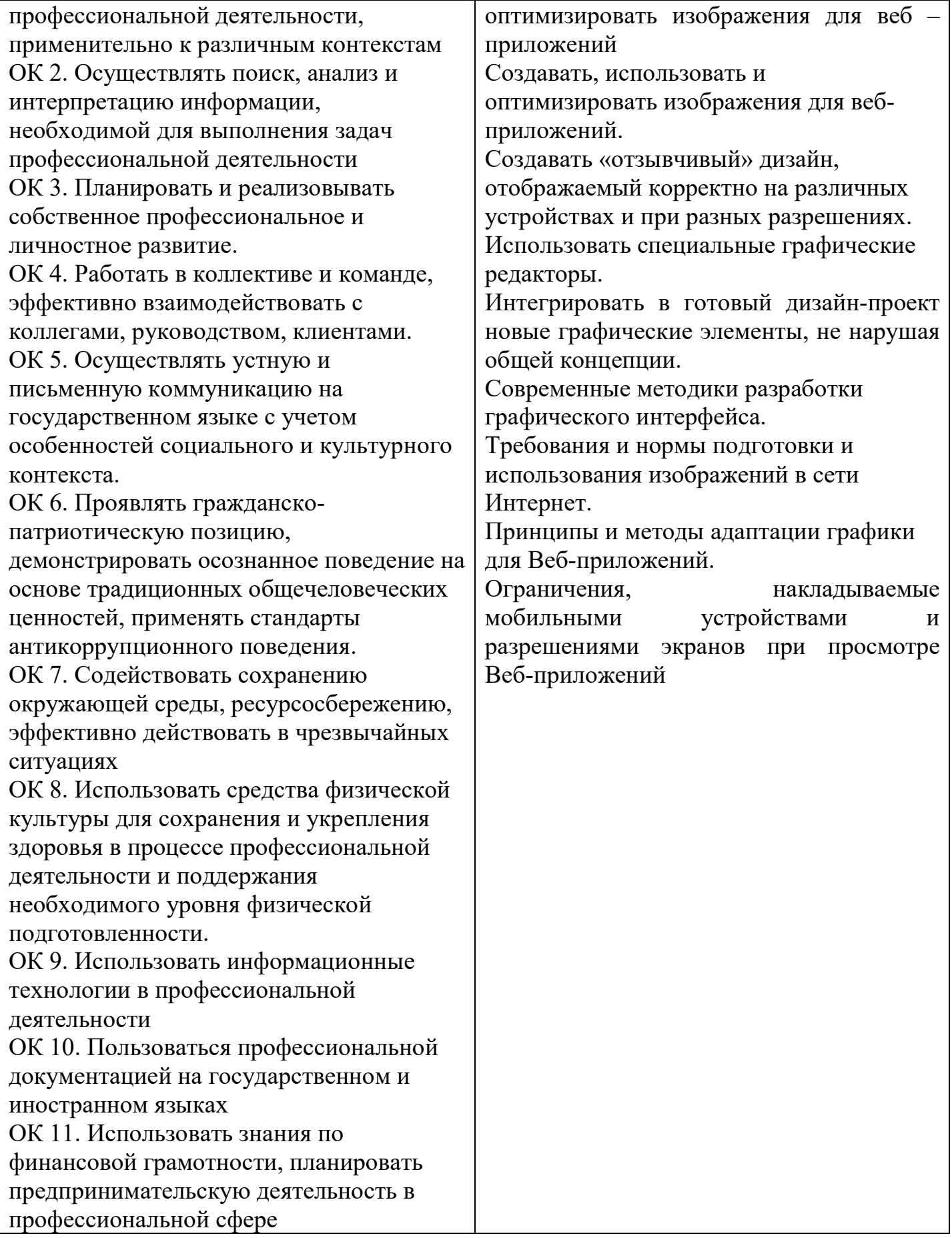

III. Оценка освоения теоретического курса профессионального модуля

#### 3.1. Типовые задания для оценки освоения МДК 08.01 Проектирование и разработка интерфейсов пользователя

### Задание 1. Вариант №1 Создайте таблицу вида:

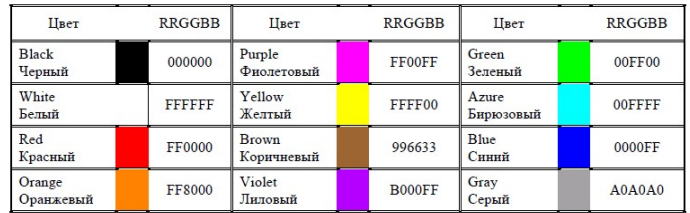

#### Вариант №2 Создайте HTML – страницу вида:

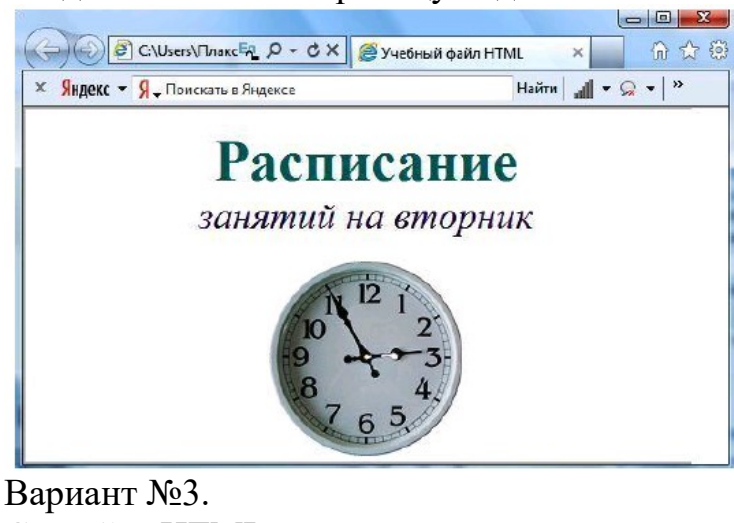

#### Создайте HTML – страницу вида: → B C:\Users\TJn & Eq D - C X <mark>⊜</mark>Учебный ... <mark>⊜</mark> Распи... Х 而女资 **X** Яндекс • Я Поискать в Яндексе Найти | "|| ▼ • № ▼ | » 5 класс Понедельник  $5"A"$ 5 "<sub>b"</sub> 5 "B" Урок Русский язык Литература История  $\overline{2}$ Математива Информатика Английский язык 3 История Математика Информатика

Вариант №4.

Создайте динамическую web страницу

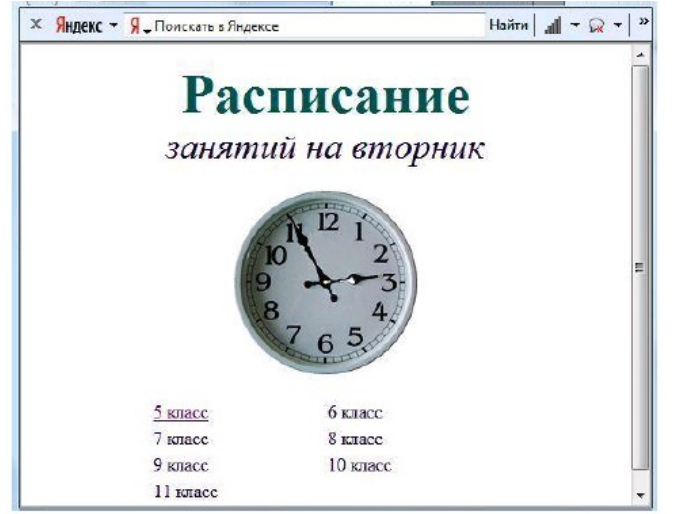

#### Вариант №5.

Создайте динамическую web страницу

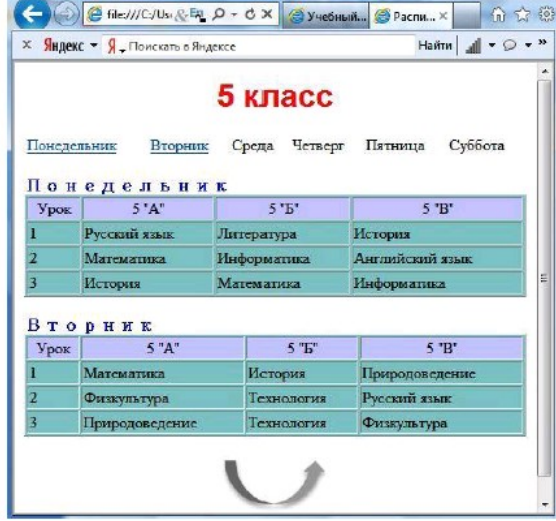

#### Вариант №6.

Создайте фреймовую область вида:

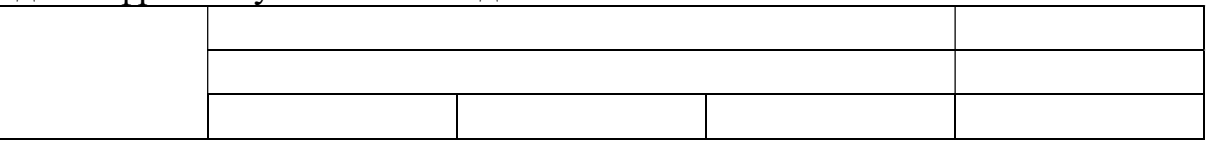

Вариант №7.

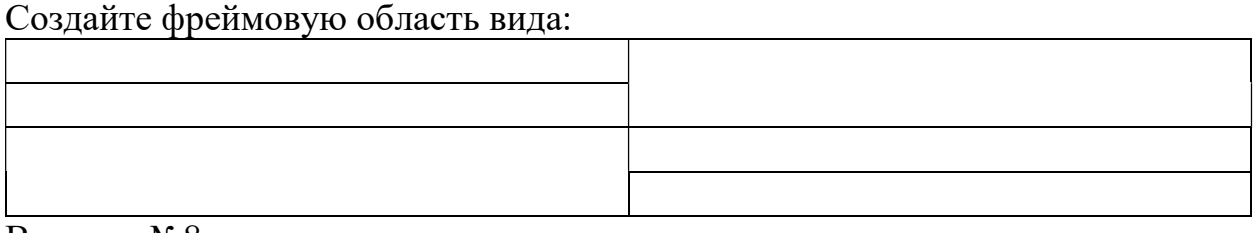

Вариант №8.

Опишите HTML – страницу с помощью внутренних CSS

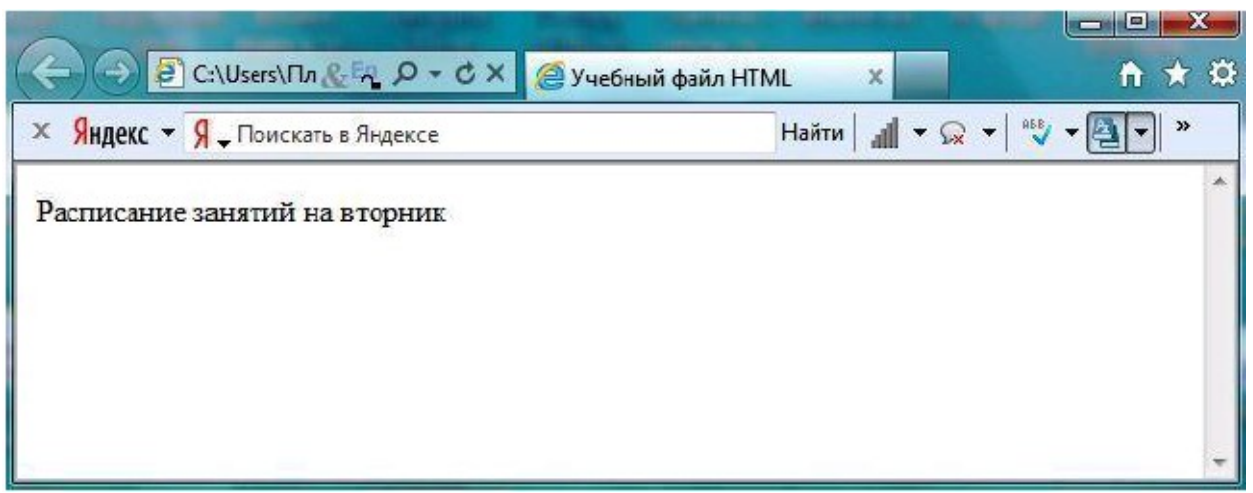

#### Вариант №9.

Опишите HTML – страницу с помощью внешних CSS

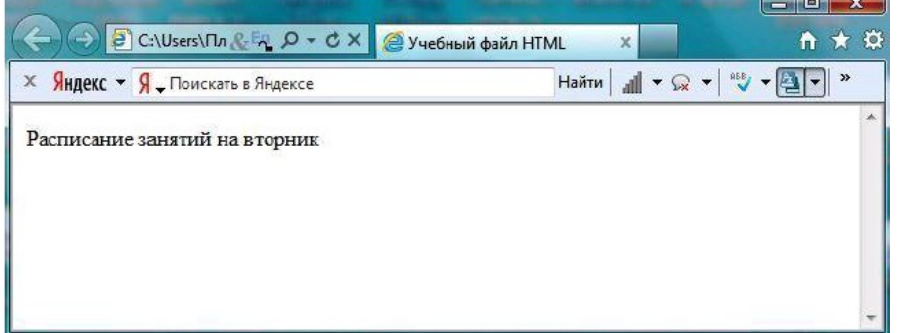

#### Вариант №10.

Опишите HTML – страницу с помощью встроенных CSS

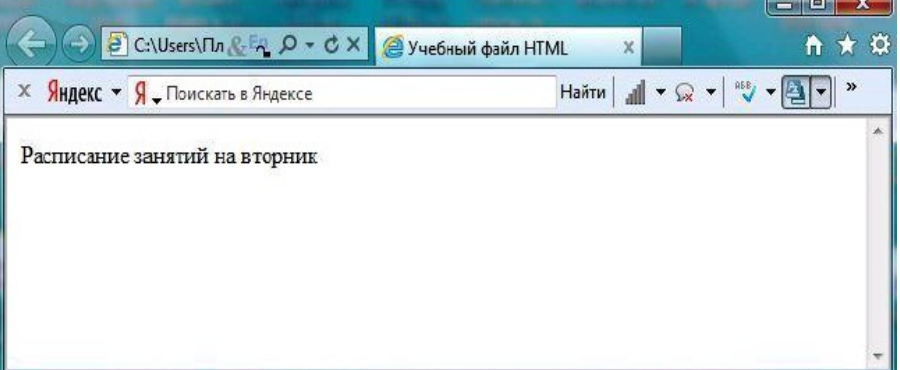

Вариант №11.

Вставьте в HTML – документ картинку, организуйте по ней ссылку на текстовый документ.

Вариант №12.

Вставьте в HTML – документ картинку, организуйте по ней ссылку на HTML документ.

Вариант №13.

Создайте список вида:

◆ Времена года  $-3<sub>HMA</sub>$ • Декабрь • 31 день ۰ Январь • 31 день Февраль • 28 дней  $-29$  much • Весна  $\bullet$  Mapr • Апрель + Mañ Лето

Осень

#### Вариант №14.

Создайте список вида: Млекопитающие

#### Ж Отряд хищных

- Ж семейство собачьи
	- волк
	- $*$  шакал
	- $\bullet$  песец
	- обыкновенная лисица
	- корсак
	- красный волк
	- енотовидная собака
- Ж семейство медвежьи
	- медведь бурый
	- медведь белый
	- медведь белогрудый, или гималайский

#### Вариант №15.

#### Создайте список вида:

#### Мои увлечения.

#### 1) Книги:

- ◆ Научная фантастика
- ◆ Фентази
- ◆ Детективы
- ◆ Ужасы
	- ≻ Стивен Кинг
- Психология
- † IT
- ◆ Поэзия
	- > Бальмонт К.
	- > Футуристы
- Современная социальная проза
- 2) Музыка:
	- ◆ Джаз
		- $\div$  Pok
			- ≻ Тяжелый рок
		- $\div$  Поп
		- ◆ Фанк
		- ◆ Инди
		- ◆ Панк
		- ◆ Классика
- 3) Кино:
	- ◆ Драма
	- ◆ Комедия > Лирическая комедия

Вариант №16.

Созлайте список вила:

#### Простой пример многоуровневого списка

- Первый элемент списка
- Второй элемент списка
	- о Первый элемент вложенного списка
	- о Второй элемент вложенного списка
		- Первый элемент списка третьего уровня
		- Второй элемент списка третьего уровня
	- о Третий элемент вложенного списка
- Третий элемент списка
- Четвертый элемент списка

### Вариант №17.

#### Создайте список вида:

КАРТОЧКА ОПРОСА

Обычно Вы предпочитаете подбирать себе персонал:

- ◆ из числа знакомых,
- ◆ по рекомендации знакомых,
- ◆ в службе занятости.

Кадровые проблемы какого рода встречаются в вашей работе?

- $\mathbf{D}$ Поиск новых работников,
- $\mathbf{I}$ повышение профессионального уровня персонала,
- **III)** иное.

Укажите, какие основные условия необходимы для повышения эффективности деятельности Вашего предприятия:

- а) улучшение отношений между сотрудниками,
- **b)** построение эффективной структуры управления,
- с) поиск мотивации для работников.

#### Вариант №18. Создайте список вида: Пример маркированного списка

- Пункт  $1$
- Пункт  $2$
- Пункт  $3$
- Пункт 4

#### Пример нумерованного списка

- 20. Пункт 1
- 21. Пункт 2
- 22. Пункт 3
- 23. Пункт 4

#### Вариант №19.

### Создайте таблицу вида:<br>Оценки за полугодия и за год

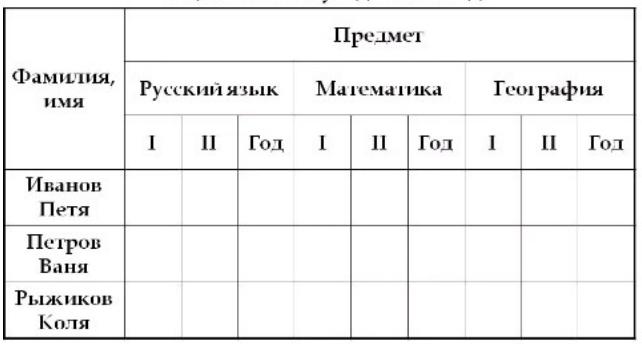

Вариант №20. Создайте таблицу вида:

# Пример таблицы непосредственного<br>назначения коэф. веса (8 экспертов; 3<br>параметра)

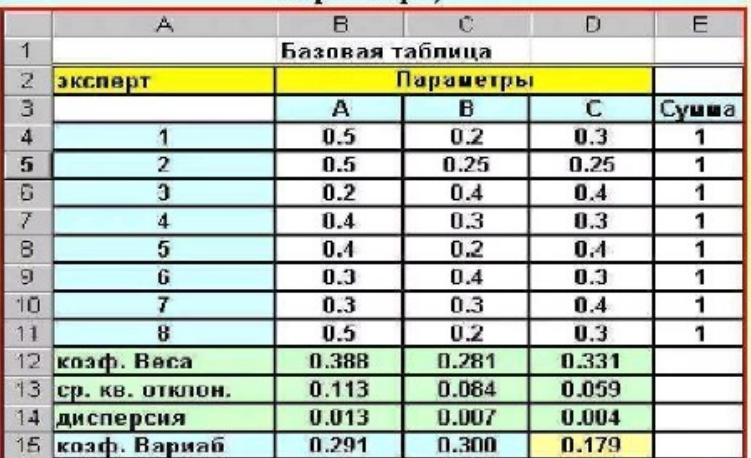

#### Вариант №21.

## Создайте таблицу вида:

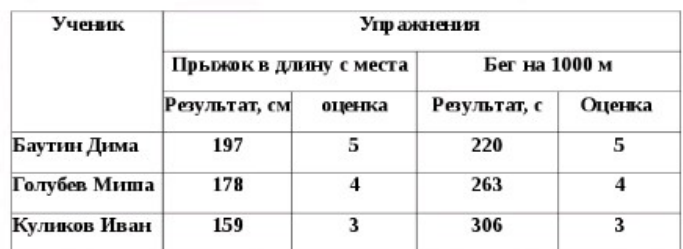

#### Вариант №22.

## Создайте таблицу вида:<br>**Пример аналитической группировки**

Качество продукции и продолжительность договорных отношений поставщиков с торговыми предприятиями

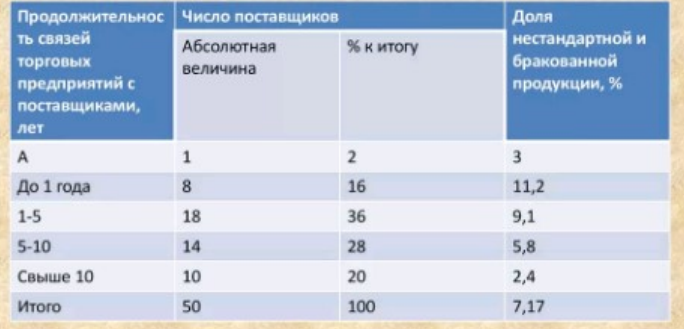

Вариант №23 Создайте страницу вида:

#### Что такое Web-страницы?

Гиперссылка - «активная» ссылка на другой документ.

Гипертекст - текст, содержащий гиперссылки.

Гипермедиа-документ - документ, включающий текст, рисунки, звуки, видео, в котором любой элемент может быть гиперссылкой.

WWW (World Wide Web) - «всемирная паутина», служба Интернет для обмена информацией в виде гипертекста (и гипермедиа).

Web-страница - текстовый файл, в котором описано размещение материала на экране.

Браузер - программа для просмотра Web-страниц на экране (Internet Explorer, Mozilla Firefox, Opera).

#### Вариант №24 Создайте страницу вида:

Гипертекст - это документ, содержащий ссылки на другие документы.

Отдельный документ, выполненный в формате HTML, называется:

- HTML-документом;
- Web-документом;
- **II** Web-страницей.

Такие страницы как правило имеют расширение htm или html.

Гиперссылка - выделенный объект, связанный с другим файлом и реагирующий НА ЩЕЛЧОК МЫШИ (Гиперссылки необходимы для того, чтобы обеспечить возможность перехода от одного документа к другому).

Группа Web-страниц, принадлежащих одному автору или одному издателю и взаимосвязанных общими гиперссылками, образует структуру, которая называется Web-уэлом или Web-сайтом.

### Вариант №25

#### Создайте страницу вида:

Примером гипертекста является содержимое энциклопедий и словарей - книг, которые не рассчитаны на последовательное чтение.

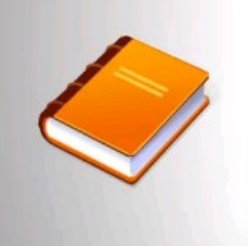

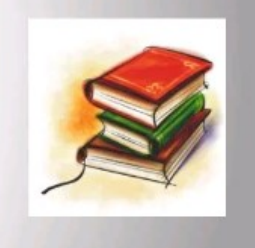

Вариант №26 Создайте страницу вида

#### Гипертекст, гиперссылка Что такое гиперссылка? Гиперссылкой называется особым образом отформатированный текст или рисунок, содержащий скрытый адрес другого ресурса в web. Щелчок на гиперссылк

вызывает переход к заданному документу, который отобразится либо в активном окне обозревателя, либо во вновь открытом окне.

Гиперссылки являются одними из наиболее важных элементов web страниц. Можно сказать. что технология web разрабатывалась именно ради гиперссылок

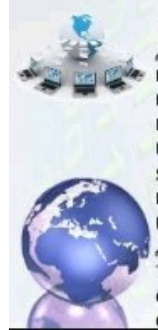

Гипертекст - термин, введённый Тедом Нельсоном в 1965 году для обозначения «текста ветвящегося или выполняющего действия по запросу». Обычно гипертекст представляется набором текстов, содержащих узлы перехода между ними, которые позволяют избирать читаемые сведения или последовательность чтения. Общеизвестным и ярко выраженным примером гипертекста служат веб-страницы - документы HTML ( язык разметки гипертекста), размещённые в Сети. В более широком понимании термина, гипертекстом является любая повесть, словарь или энциклопедия, где встречаются отсылки к другим частям данного текста, имеющие отношения к данному термину. В компьютерной терминологии, гипертекст - текст, сформированный с помощью языка разметки, потенциально содержащий в себе гиперссылки.

#### Вариант № 27 Создайте страницу вида:

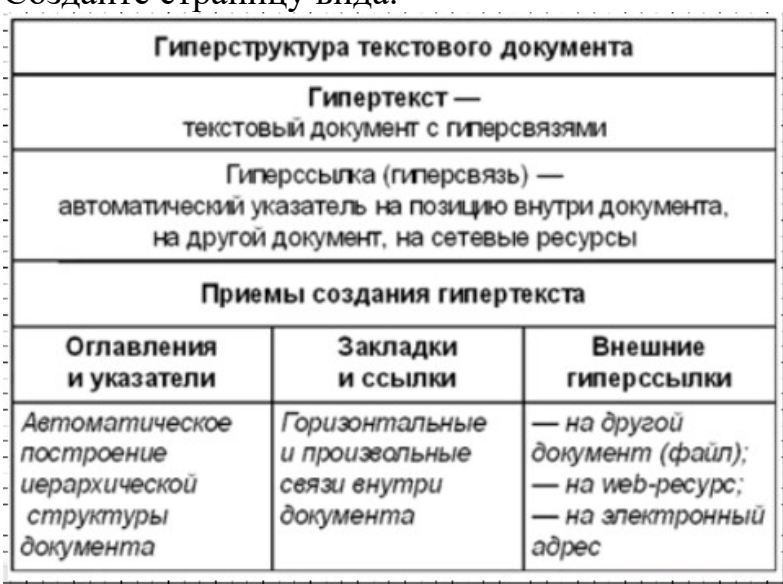

#### 3.2Типовые задания для оценки освоения МДК 08.02 Графический дизайн и мультимедиа

#### Задание 1.

- 1. Создать копию экрана Рабочего стола операционной системы Windows и провести редактирование полученного растрового графического изображения:
- Поместить в центр изображения окружность, нарисованную синим цветом и закрашенную бледно-голубым цветом;
- Нарисовать внутри окружности российский флаг;
- Перетащить значок Корзина, в верхний правый угол изображения;
- Стереть подписи под всеми значками;
- Закрасить белые области, оставшиеся от стертых подписей, цветом фона изображения;
- Закрасить белые области, оставшиеся от перемещенных значков, с помощью Распылителя красным цветом;
- Поместить на рисунок надпись «Рабочий стол».
- 2. Создайте дизайн сайта на рисунке ниже.

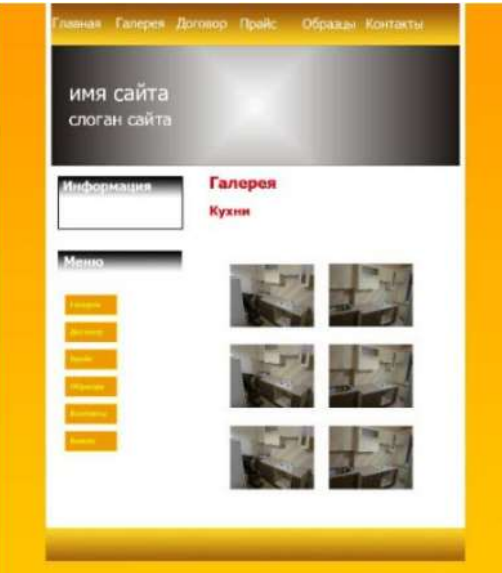

#### IV. Требования к дифференцированному зачету по учебной и производственной практике

#### 4.1 Формы и методы оценивания

 Дифференцированный зачет по производственной практике выставляется на основании аттестационного листа (характеристики профессиональной деятельности обучающегося/студента на практике) с указанием видов работ, выполненных обучающимся во время практики, их объема, качества выполнения в соответствии с технологией и (или) требованиями организации, в которой проходила практика.

#### 4.2 Учебная практика

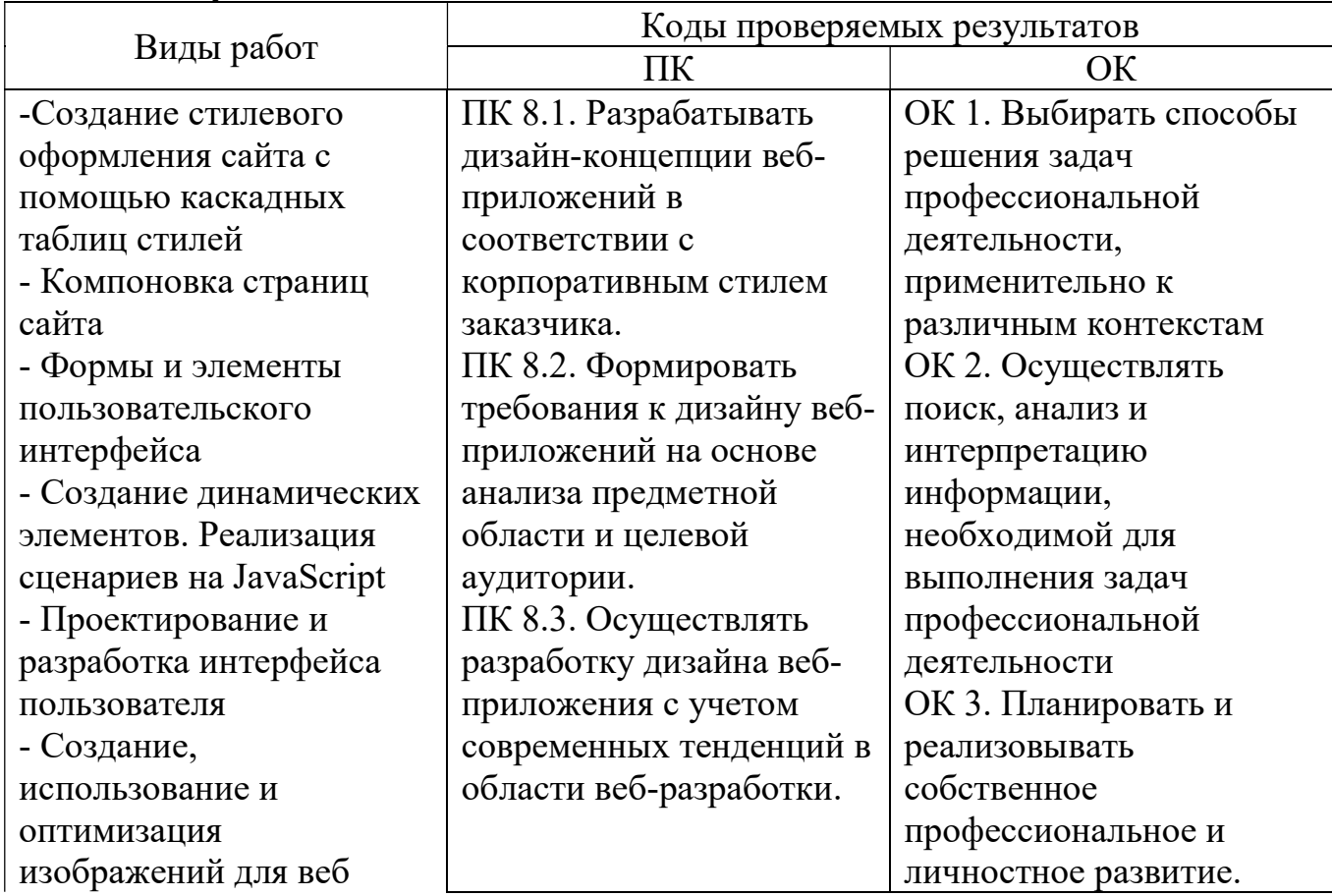

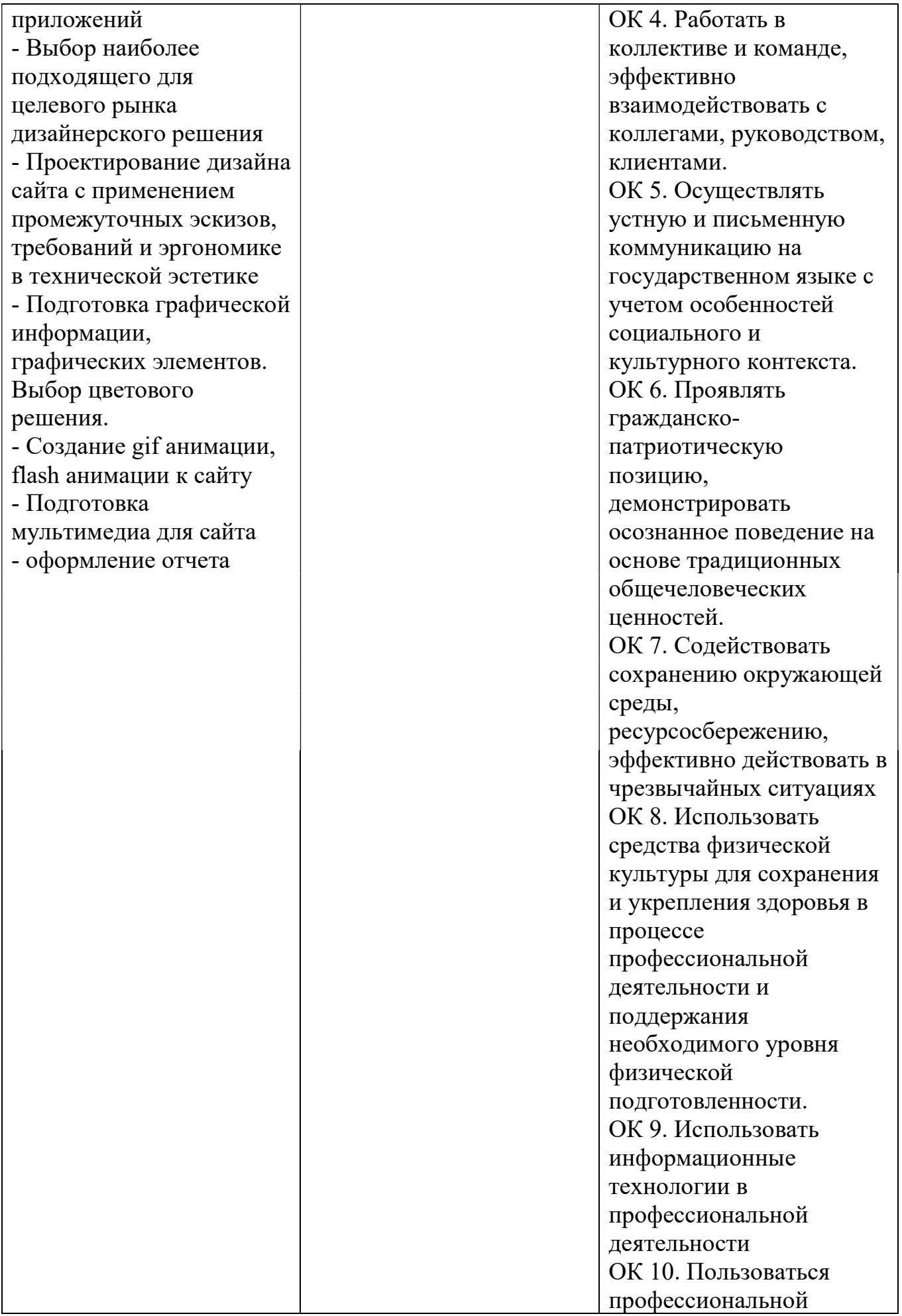

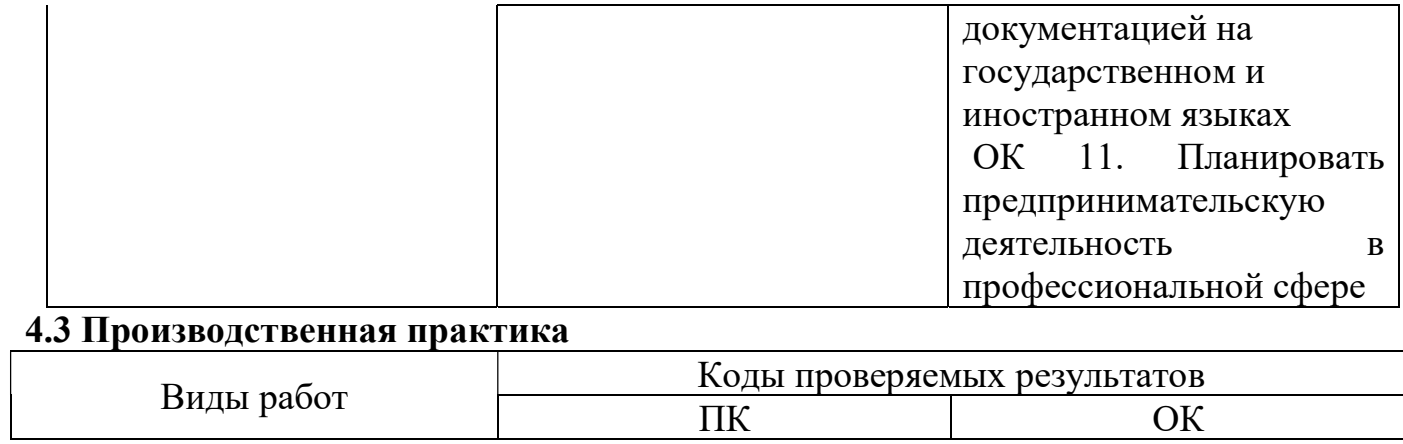

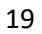

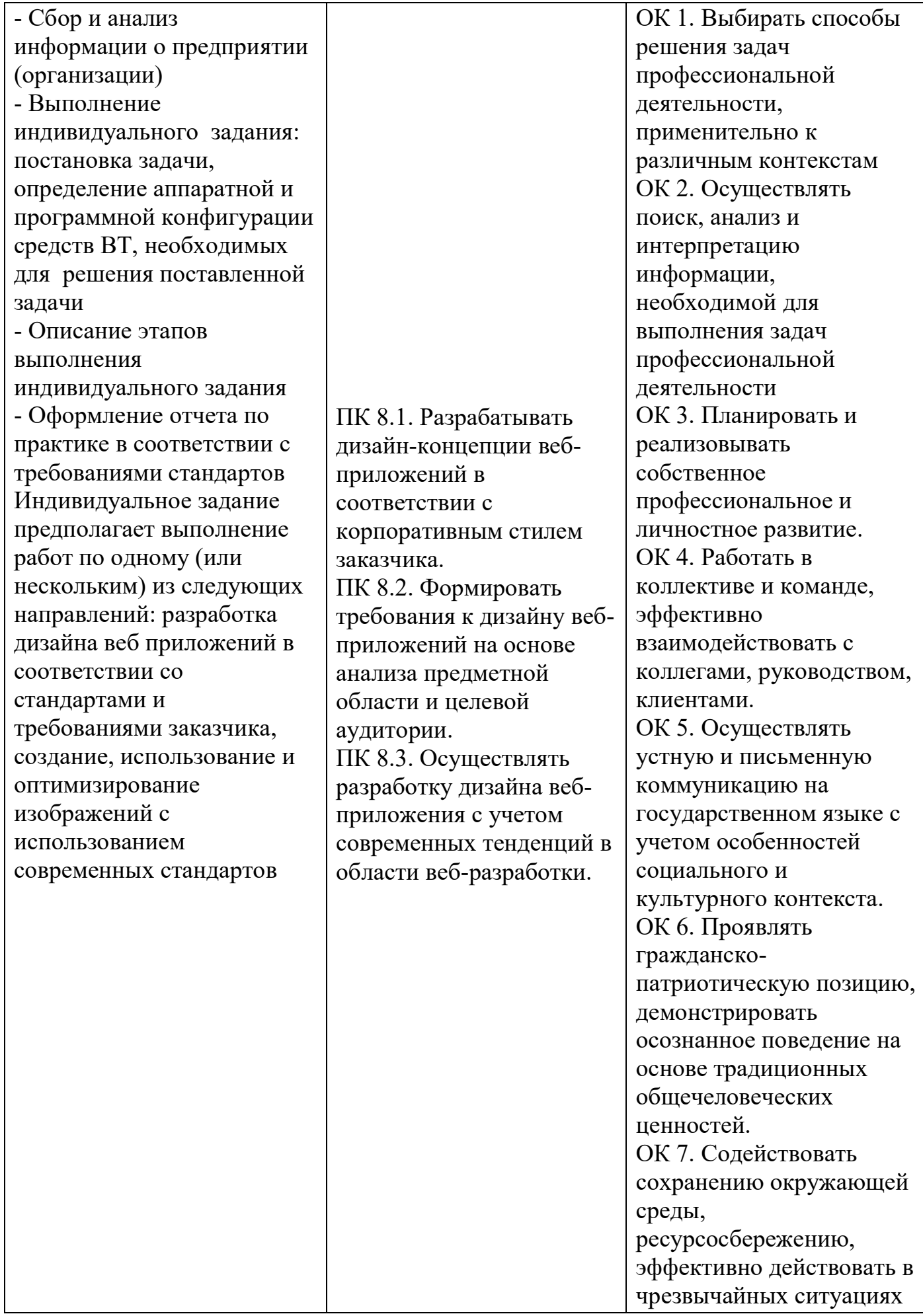

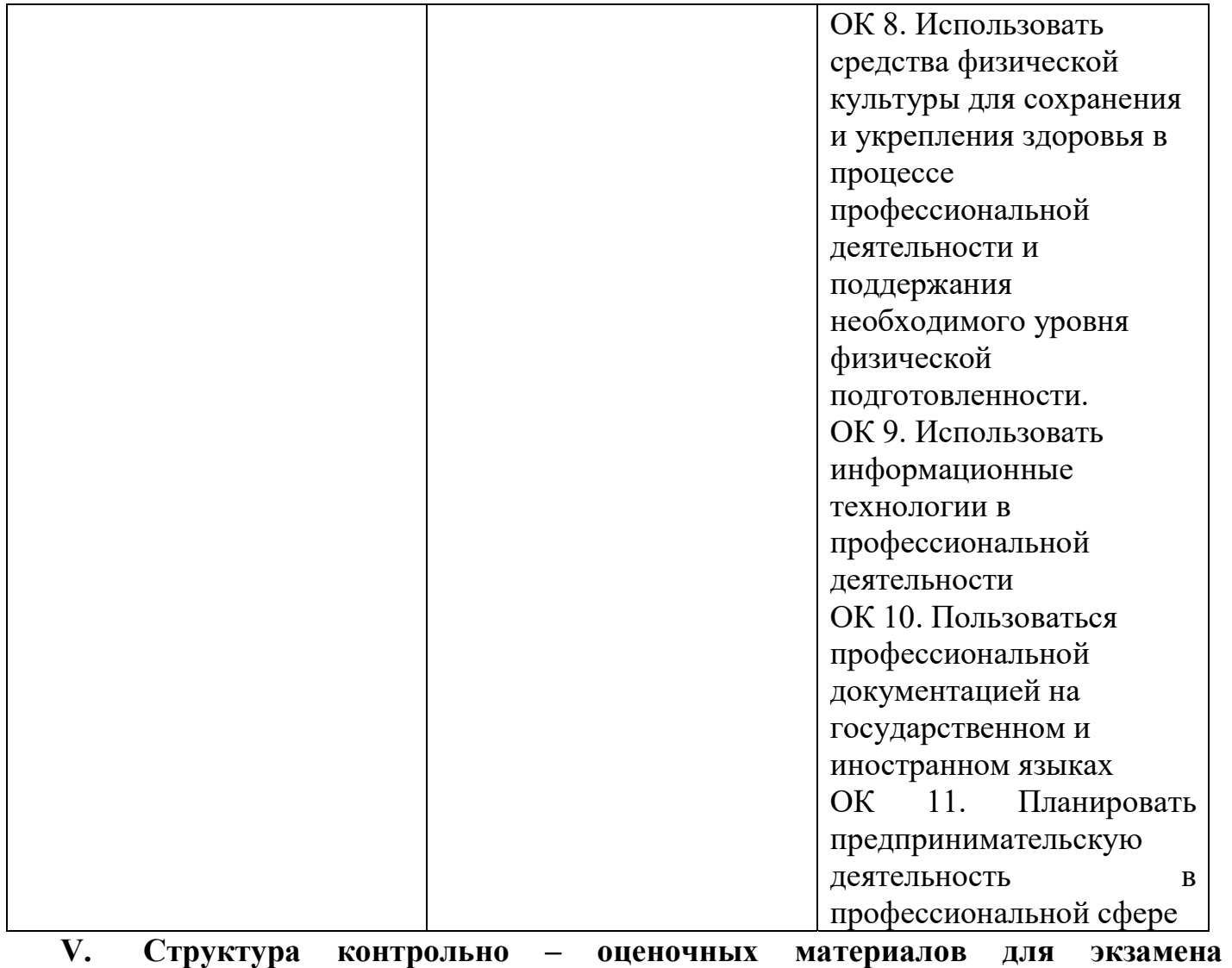

## (квалификационного)

#### I. ПАСПОРТ

#### Назначение:

КОМ предназначен для контроля и оценки результатов освоения профессионального модуля ПМ. 08 Разработка дизайна веб приложений

По специальности СПО 09.02.07 Информационные системы и программирование

#### Профессиональные компетенции:

ПК 8.1. Разрабатывать дизайн-концепции веб-приложений в соответствии с корпоративным стилем заказчика.

ПК 8.2. Формировать требования к дизайну веб-приложений на основе анализа предметной области и целевой аудитории.

ПК 8.3. Осуществлять разработку дизайна веб-приложения с учетом современных тенденций в области веб-разработки.

#### Общие компетенции:

ОК 1. Выбирать способы решения задач профессиональной деятельности, применительно к различным контекстам

ОК 2. Осуществлять поиск, анализ и интерпретацию информации, необходимой для выполнения задач профессиональной деятельности

ОК 3. Планировать и реализовывать собственное профессиональное и личностное развитие.

ОК 4. Работать в коллективе и команде, эффективно взаимодействовать с коллегами, руководством, клиентами.

ОК 5. Осуществлять устную и письменную коммуникацию на государственном языке с учетом особенностей социального и культурного контекста.

ОК 6. Проявлять гражданско-патриотическую позицию, демонстрировать осознанное поведение на основе традиционных общечеловеческих ценностей.

ОК 7. Содействовать сохранению окружающей среды, ресурсосбережению, эффективно действовать в чрезвычайных ситуациях.

ОК 8. Использовать средства физической культуры для сохранения и укрепления здоровья в процессе профессиональной деятельности и поддержания необходимого уровня физической подготовленности.

ОК 9. Использовать информационные технологии в профессиональной деятельности ОК 10. Пользоваться профессиональной документацией на государственном и иностранном языках.

ОК 11. Планировать предпринимательскую деятельность в профессиональной сфере

#### II. ЗАДАНИЯ ДЛЯ ЭКЗАМЕНУЮЩЕГОСЯ

#### Задания, ориентированные на проверку освоения вида деятельности (всего модуля) в целом

#### Задание 1.

#### Вариант №1

Подготовьте анимированные изображения для разрабатываемого веб-приложения. Опишите технологию создания анимированных изображений и их использования в веб-приложении.

#### Вариант № 2

Подготовьте изображения с использованием спецэффектов (перетекание, прозрачность, тень) для разрабатываемого веб-приложения. Опишите технологию создания изображений с использованием спецэффектов и их использования в веб-приложении.

#### Вариант № 3

Подготовьте изображения с использованием спецэффектов (интерактивные искажения, экструзия) для разрабатываемого веб-приложения. Опишите технологию создания изображений с использованием спецэффектов и их использования в веб-приложении.

#### Вариант №4

Подготовьте изображения со слоями для разрабатываемого веб-приложения. Опишите технологию создания изображений со слоями и их использования в веб-приложении.

#### Вариант № 5

Подготовьте изображения с покадровой анимацией для разрабатываемого веб-приложения. Опишите технологию создания изображений с покадровой анимацией и их использования в вебприложении.

#### Вариант № 6

Подготовьте Flash-баннер для разрабатываемого веб-приложения. Опишите технологию создания Flash-баннера и его использования в веб-приложении.

#### Вариант № 7

Подготовьте логотип для разрабатываемого веб-приложения. Опишите технологию создания логотипа и его использования в веб-приложении.

#### Вариант № 8

Подготовьте текстовые объекты с использованием текстовых эффектов для разрабатываемого веб-приложения. Опишите технологию создания текстовых объектов с использованием текстовых эффектов и их использования в веб-приложении.

#### Вариант №9

Подготовьте рекламный баннер для разрабатываемого веб-приложения. Опишите технологию создания рекламных баннеров и их использования в веб-приложении.

#### Вариант № 10

Подготовьте трехмерные объекты для разрабатываемого веб-приложения. Опишите и технологию создания трехмерных объектов и их использования в веб-приложении.

#### **Инструкция**

Внимательно прочитайте задание. Вы можете воспользоваться ПК и необходимым программным обеспечением для выполнения задания Время выполнения задания - 40 минут Задание 2. Ссылка на **онлайн** тестирование: http://www.wisdomweb.ru/HTML/htmltest.php

Вопрос 1. Как расшифровывается HTML?

- <sup>O</sup> HyperThread Mask Language
- <sup>6</sup> HyperThread Markup Language
- <sup>6</sup> HyperText Mask Language
- <sup>6</sup> HyperText Markup Language

Вопрос 2. Какое расширение должны иметь HTML документы?

- $<sub>ophp</sub>$ или .asp</sub>
- O .txt или .doc
- $\odot$   $\cdot$  doc
- $\circledcirc$  .html или .htm

Вопрос 3. Какой тег позволяет вставлять картинки в HTML документы?

- $\circ$  <pic>
- $\circ$  <img>
- © <picture>
- $\circ$  <image>

Вопрос 4. Выберите ссылку с правильным синтаксисом.

- © <a href='http://www.wisdomweb.ru' value='wisdomweb.ru' />
- © <a name='http://www.wisdomweb.ru'>wisdomweb.ru</a>
- © <a href='http://www.wisdomweb.ru'>wisdomweb.ru</a>
- © <a src='http://www.wisdomweb.ru'>wisdomweb.ru</a>

Вопрос 5. С помощью какого тэга можно сделать текст жирным?

- $@$
- $\circ$   $\leftrightarrow$
- $\circ$  <br/>big>
- $\circ$  <h2>

Вопрос 6. Укажите тэг позволяющий создавать заголовки.

- © <strong>
- $\circ$  <small>
- $\circ$  <h2>
- $\circ$  <em>

Вопрос 7. Можно ли использовать фреймы в HTML документах с переходным (transitional) DTD ?  $\odot$ Да

 $\circ$  Her

Вопрос 8. Укажите тег позволяющий определить таблицу.

- $\circ$  <tab>
- $\circ$  <table>
- $\odot$  <tr>
- $\odot$  <tabs>

Вопрос 9. Укажите тег позволяющий определить упорядоченный список.

- $\circ$  <ul>
- $\odot$  <li>
- $@<sub>o</sub>1>$
- $\odot$  <list>

Вопрос 10. Выберите перечень, в котором все теги являются устаревшими.

- C <strike>, <font>  $n$  <center>
- $\circ$  <  $\leftrightarrow$  <  $\leftrightarrow$   $\rightarrow$   $\rightarrow$   $\ast$  <  $\ast$   $\rightarrow$
- © <center>, <span> и <div>
- $\circ$  <menu>, <font>  $H$  <span>

Bonpoc 11. В каком месте HTML документа должны определяться теги <title>, <link> и <meta>.

- © Данные теги могут определятся в любом месте документа
- © В секции <body>
- © В секции <head>

Вопрос 12. Укажите тег позволяющий подключить к HTML документу скрипты выполняющиеся на стороне клиента.

- $\odot$  <client>
- $\odot$  <applet>
- $\circ$  <script>
- © <object>

Вопрос 13. Укажите тег позволяющий определить поле для ввода пароля.

- © <password>
- © <input type='password' />
- $\circ$  <pass>
- $\otimes$  <hide>

Вопрос 14. Как называется технология позволяющая оформлять HTML документы.

- $\odot$  jQuery
- $©$ PHP
- $\circ$  CSS
- $\odot$  XHTML

Вопрос 15. Укажите какие теги используются в коде ниже.

Я первый абзац.

Я второй абзац

- $\circ$  <p>, <i>  $\leq$  + <br/>  $\leq$  +  $\leq$  +  $\leq$  +  $\leq$  +  $\leq$  +  $\leq$  +  $\leq$  +  $\leq$  +  $\leq$  +  $\leq$  +  $\leq$  +  $\leq$  +  $\leq$  +  $\leq$  +  $\leq$  +  $\leq$  +  $\leq$  +  $\leq$  +  $\leq$  +  $\leq$  +  $\leq$  +  $\leq$  +  $\leq$  +  $\leq$  +
- $\circ$  <p>, <br/> <br/>b> u <hr >
- $\circ$  <div>. <i>  $\le$ i >  $\le$ br />
- $\circ$  <div>, <br/> <br/>b>  $\le$  + <hr />

Вопрос 16. Укажите тег позволяющий создать список данного вида.

```
• Москва
• Санкт-Петербург
• Новосибирск
```
 $\circ$  <ol>

 $\odot$  <list>

 $\odot$  <ul>

 $\circ$  <li>

Вопрос 17. С помощью какого тэга был создан следующий заголовок?

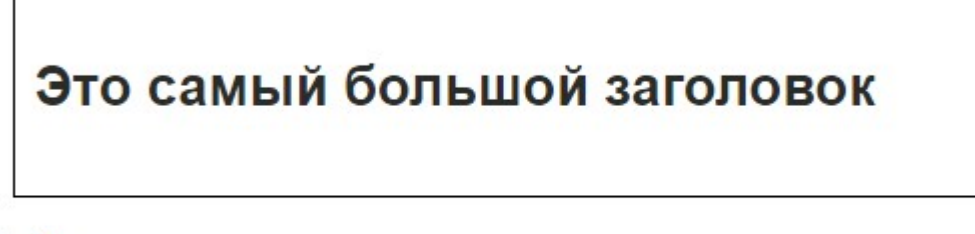

 $@$ 

- $\odot$  <h6>
- $\odot$  <h1>
- © <p>

Вопрос 18. Какие атрибуты использовались при создании данной таблицы?

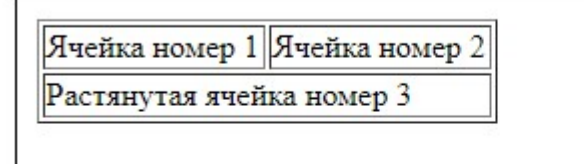

**• Никаких** 

- © border='1' и rowspan='1'
- © border='0' и rowspan='2'
- © border='1' и colspan='2'

```
Здесь вечный отдых для меня начнется.
И здесь стряхну ярмо зловещих звезд
С усталой шеи. — В последний раз,<br>Глаза, глядите; руки, обнимайте!
Вы, губы, жизни двери, поцелуем<br>Скрепите договор с корыстной смертью!"
              "Ромео и Джульетта" У. Шекспир
```
 $\circ$  <i>

 $@$  <p>  $Q < p > H < i$  $\circ$  <pre>  $H$  <i>

Вопрос 20. Какие тэги были использованы при создании формы ниже?

```
Текстовое поле
■ Флажок 1 ■ Флажок 2
© Радио кнопка 1 © Радио кнопка 2
```
© <input type='text'>, <input type='checkbox'>  $\mu$  <input type='radio'>

© <input type='textfield'>, <input type='checkbox'> и <input type='radiobutton'>

 $\circ$  <input type='text'>  $\mu$  <input type='check'>

© <input type='text'>, <input type='check'> и <input type='radio'>

Ключ

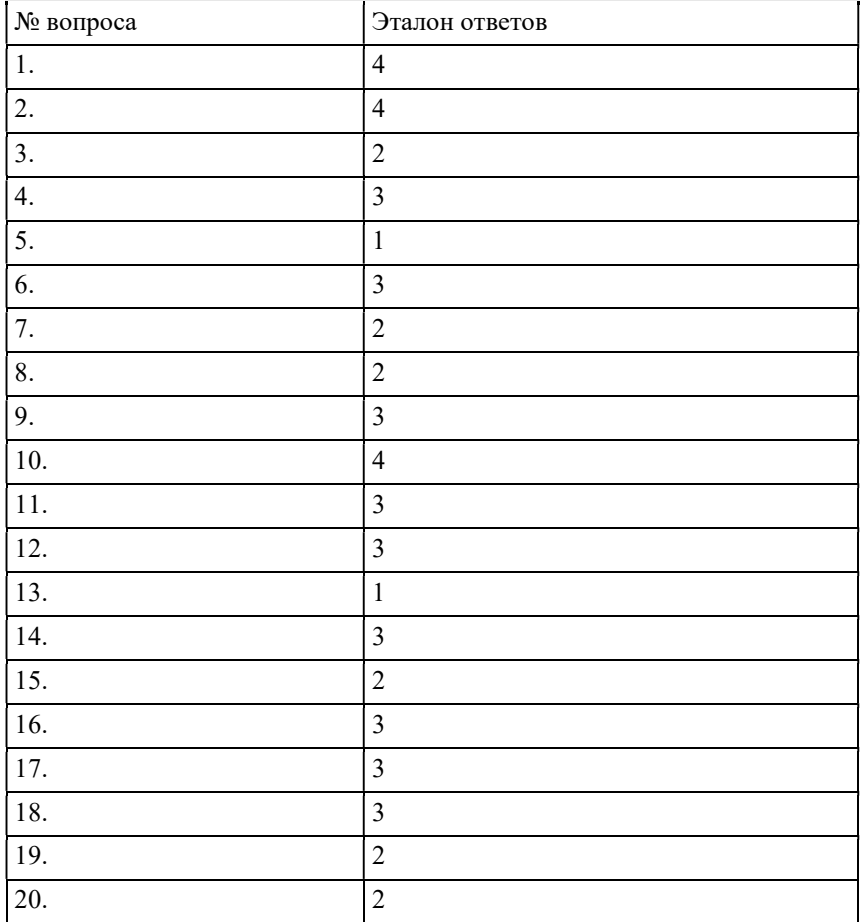

#### III. ПАКЕТ ЭКЗАМЕНАТОРА

#### III а. УСЛОВИЯ

#### Количество вариантов задания для экзаменующегося – 1/30

Время выполнения задания – 60 минут

Оборудование: ПК, MS Office 2007

#### Литература:

#### Основные:

- 0-1 Хортон, А. Разработка веб-приложений в ReactJS / А. Хортон, Р. Вайс ; перевод с английского Р. Н. Рагимова. — Москва : ДМК Пресс, 2016. — 254 с.
- 0-2 Джанарсанам, С. Практическое руководство по разработке чат-интерфейсов : руководство / С. Джанарсанам. — Москва : ДМК Пресс, 2018. — 340 с.
- 0-3 Савельев, А. О. Проектирование и разработка веб-приложений на основе технологий Microsoft : учебное пособие / А. О. Савельев, А. А. Алексеев. — 2-е изд. — Москва : ИНТУИТ, 2016. — 437 с.
- 0-4 Вицентий, А. В. Мультимедиа технологии. Аппаратные средства и методы отображения визуальной информации : учебное пособие / А. В. Вицентий. — Мурманск : МАГУ, 2019. — 101 с.
- 0-5 Нужнов, Е. В. Мультимедиа технологии : учебное пособие / Е. В. Нужнов. 2-е изд., перераб. и доп. — Ростов-на-Дону : ЮФУ, [б. г.]. — Часть 2 : Виртуальная реальность, создание мультимедиа продуктов, применение мультимедиа технологий в профессиональной деятельности — 2016. — 180 с

#### Дополнительные:

Д-1 Немцова Т.И.. Практикум по информатике: учебное пособие / Т.И. Немцова, Ю.В. Назарова. — М : ИД "ФОРУМ"-ИНФРА-М — 2009. -437 с.

#### Интернет ресурсы

- 1. Хортон, А. Разработка веб-приложений в ReactJS / А. Хортон, Р. Вайс ; перевод с английского Р. Н. Рагимова. — Москва : ДМК Пресс, 2016. — 254 с. — ISBN 978-5-94074-819-9. — Текст : электронный // Лань : электронно-библиотечная система
- 2. Джанарсанам, С. Практическое руководство по разработке чат-интерфейсов : руководство / С. Джанарсанам. — Москва : ДМК Пресс, 2018. — 340 с.
- 3. Савельев, А. О. Проектирование и разработка веб-приложений на основе технологий Microsoft : учебное пособие / А. О. Савельев, А. А. Алексеев. — 2-е изд. — Москва : ИНТУИТ, 2016. — 437 с. — Текст : электронный // Лань : электронно-библиотечная система
- 4. Вицентий, А. В. Мультимедиа технологии. Аппаратные средства и методы отображения визуальной информации : учебное пособие / А. В. Вицентий. — Мурманск : МАГУ, 2019. — 101 с. — Текст : электронный // Лань : электроннобиблиотечная система
- 5. Нужнов, Е. В. Мультимедиа технологии : учебное пособие / Е. В. Нужнов. 2-е изд., перераб. и доп. — Ростов-на-Дону : ЮФУ, [б. г.]. — Часть 2 : Виртуальная реальность, создание мультимедиа продуктов, применение мультимедиа технологий в профессиональной деятельности — 2016. — 180 с— Текст : электронный // Лань : электронно-библиотечная система

#### III б. КРИТЕРИИ ОЦЕНКИ

#### Выполнение задания:

Выполнение задания:

Оценка «5» - выполнение 100% задания за отведенное количество времени.

Оценка «4» - работа выполнена полностью или не менее чем на 80 % от объема задания, но в ней имеются недочеты и несущественные ошибки.

Оценка «3» - работа выполнена в основном верно (объем выполненной части составляет не менее 2/3 от общего объема), но допущены существенные неточности; пропущены промежуточные расчеты.

Оценка «2» - работа в основном не выполнена (объем выполненной части менее 2/3 от общего объема задания).

Задания, проверяющие освоение группы компетенций, соответствующих определенному разделу модуля.

#### Раздел 1. Технология проектирования и разработки интерфейсов пользователя

#### МДК 08.01 Проектирование и разработка интерфейсов пользователя Тема 1.1. Основы web технологий

- 1. Практическое работа №1-30 (методические указания для выполнения практических (лабораторных) работ)
- 2. Самостоятельная работа №1-3 (методические указания для выполнения внеаудиторной самостоятельной работы)

#### Тема 1.2 Web дизайн

- 1. Практическое работа №31-45 (методические указания для выполнения практических (лабораторных) работ)
- 2. Самостоятельная работа №4-5 (методические указания для выполнения внеаудиторной самостоятельной работы)
- 3. Курсовой проект

Итоговое тестирование по разделу 1

Исторические сведения. Язык разметки гипертекста HTML.

Выберите один или несколько правильных ответов:

1. В какие годы министерство обороны США поставило задачу разработать надёжную компьютерную сеть

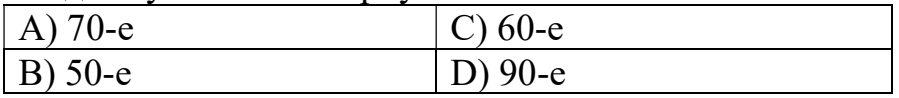

1. Какой протокол передачи данных разработали ученые Калифорнийского университета в Беркли

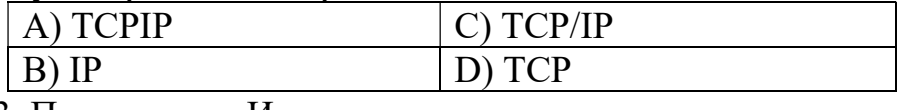

3. Прародитель Интернета

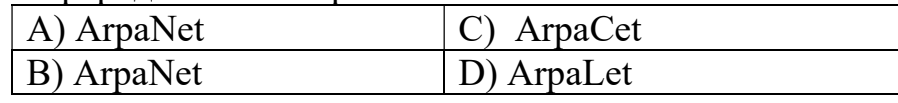

Дополните:

- 4.Интернет это
- 5. HTML –язык это

Опишите:

6.Синтаксис описания свойства элемента

#### Стандарты HTML. Структура HTML

Выберите один или несколько правильных ответов

#### 1. Описание версии языка осуществляется с помощью дескриптора

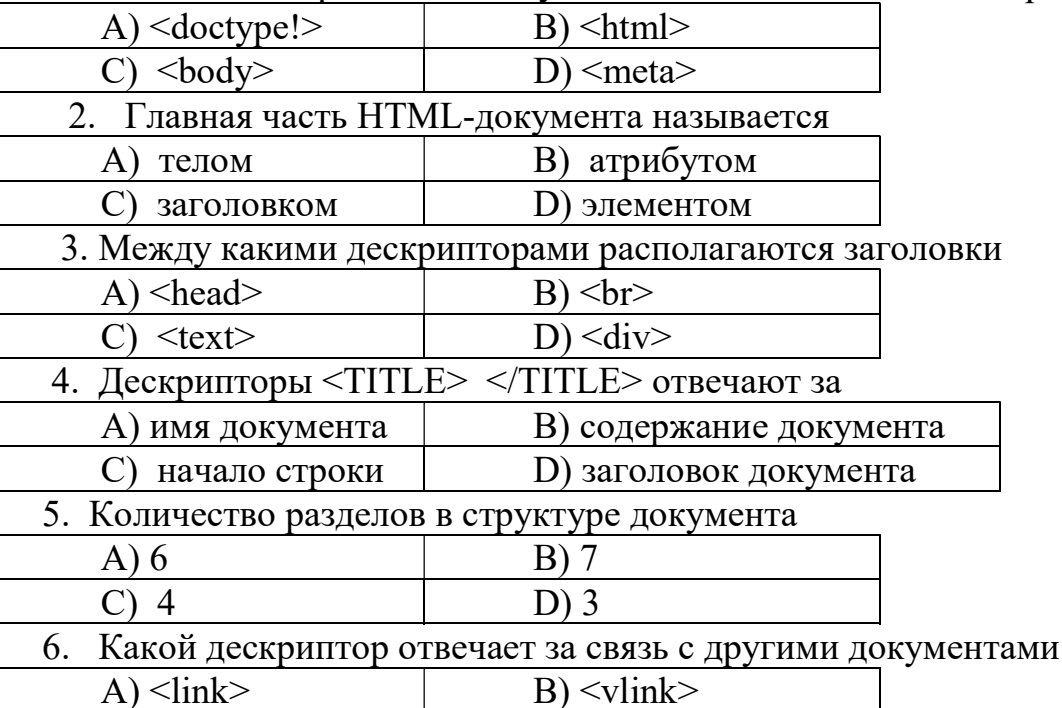

 $D$  <meta> Текстовые блоки. Специальные символы

Логическое форматирование. Типографические дескрипторы форматирования Выберите один или несколько правильных ответов:

1. Для чего предназначены дескрипторы <div> </div>

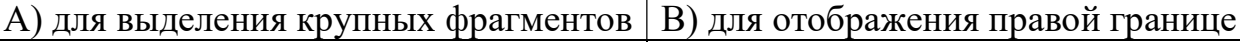

С) для связи с другими документами D) для отображения левой границе

2. Для чего предназначен дескриптор <span>

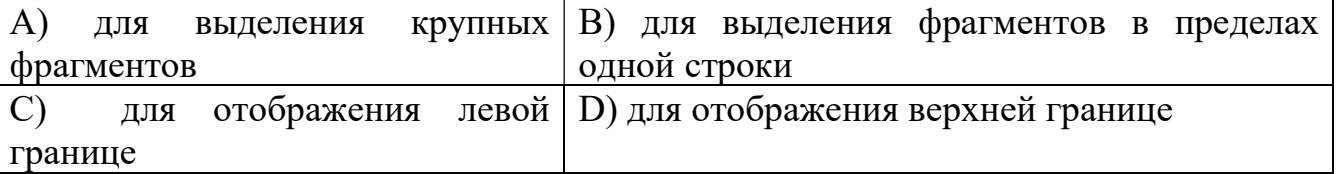

3. Посредством каких дескрипторов производится форматирование

заголовков всех типов

 $C)$  <head>

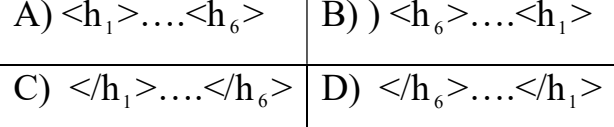

4. С помощью какого дескриптора осуществляется выделение абзаца текста

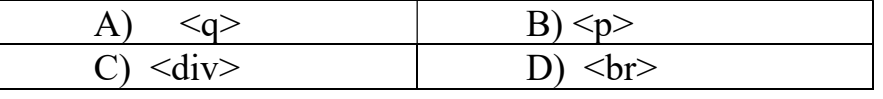

5. Какой параметр предусмотрен для дескриптора <blocguate>, позволяющий указать ссылку на сетевой ресурс, содержащий цитируемый документ

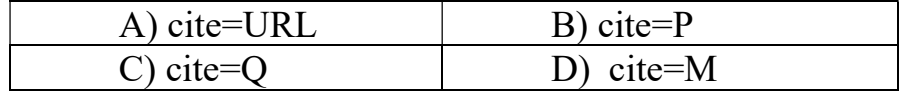

Дополните:

6. Фиксированное форматирования-это

#### Тестовые задания

#### Списки в НТМІ.

Выберите один или несколько правильных ответов

1. Посредством какого дескриптора производится встраивание в HTML-документ неупорядоченного списка

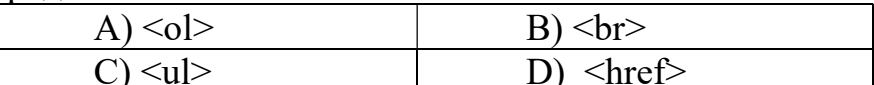

2. Списки в HTML бывают

 $|B|$  неупорядоченные А) маркированные

С) последовательные D) нумерованные

3. Атрибуты дескриптора <li>

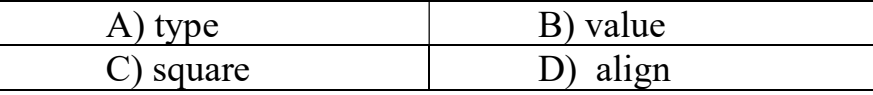

4. Какими буквами нумеруются элементы нумерованного списка по умолчанию

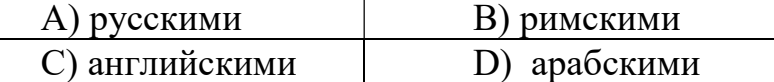

5.С каких дескрипторов начинаются списки определений

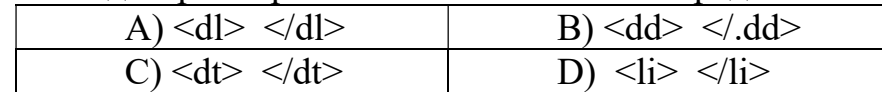

6. Дескриптор <dt> используется для:

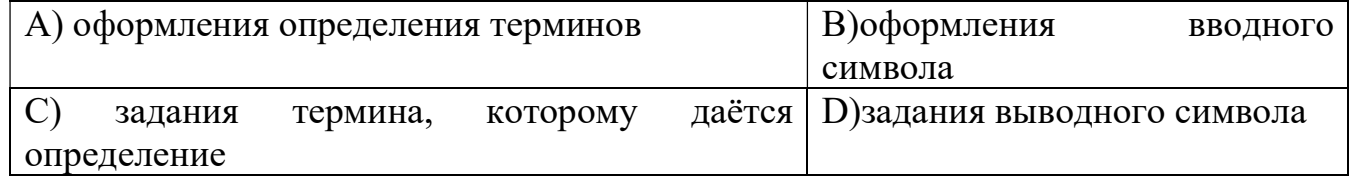

Таблииы в НТМL

Выберите один или несколько правильных ответов

1. Цвет фона таблицы можно изменить с помощью дескриптора

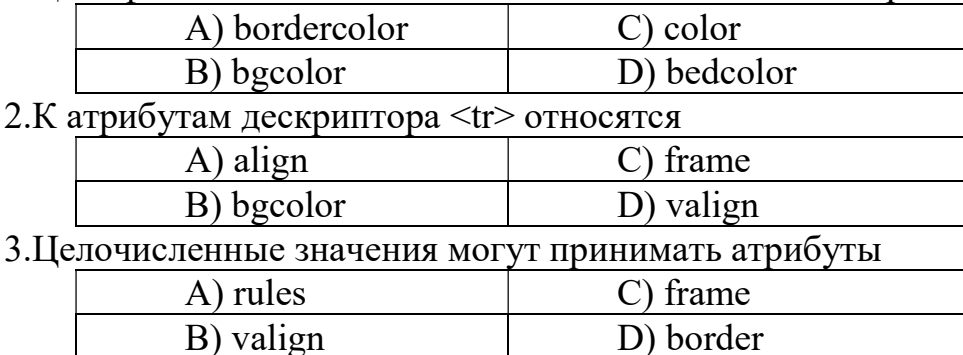

4. Атрибут frame имеет свойство(а)

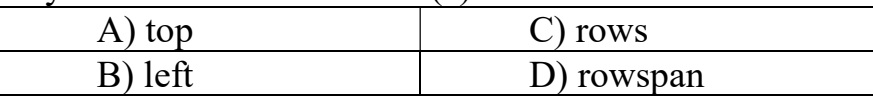

Установите соответствие

 $\overline{5}$ .

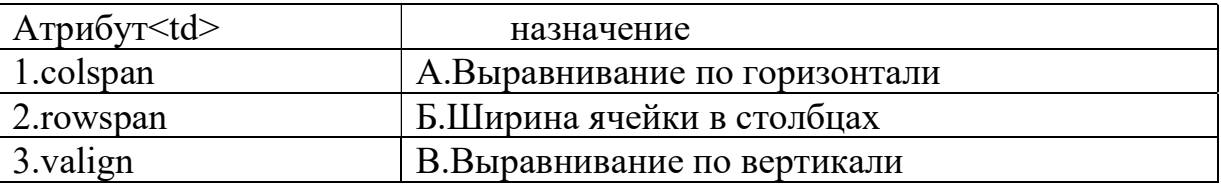

#### Г.Ширина ячейки в строках

Дополните

#### $\overline{\Phi}$ ормуляры в НТМL

Выберите один или несколько правильных ответов

- 1. К элементам формы относят
	- $(A)$  ссылки D)меню
		- В) кнопки | Е)графическое изображение

С) легенды | F)графические поля

2. Атрибут method дескриптора <font> может принимать значение(я)

A) post  $|C|$  get

- $\overline{B}$ ) jet  $\overline{D}$ ) нет верного ответа
- 3. К атрибуту(ам) дескриптора <input> относят
	- A) action  $|C|$  href

 $\boxed{B}$  valign  $\boxed{D}$  нет верного ответа

4. Целочисленное значение принимает(ют) атрибуты

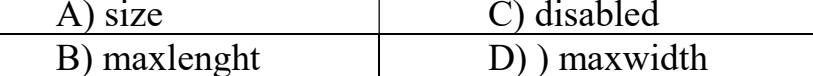

5. Атрибут type может принимать значение(я)

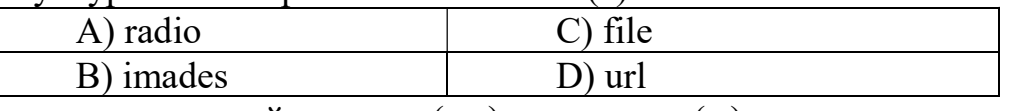

6. За группировку полей отвечает (ют) дескриптор (ы)

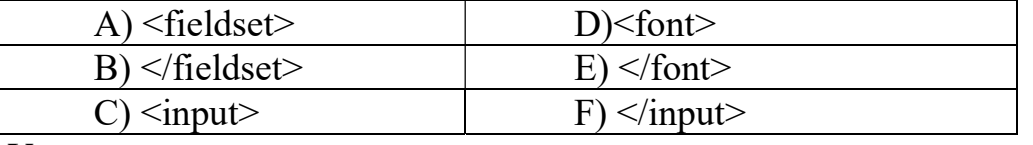

Установите соответствие

 $7.$ 

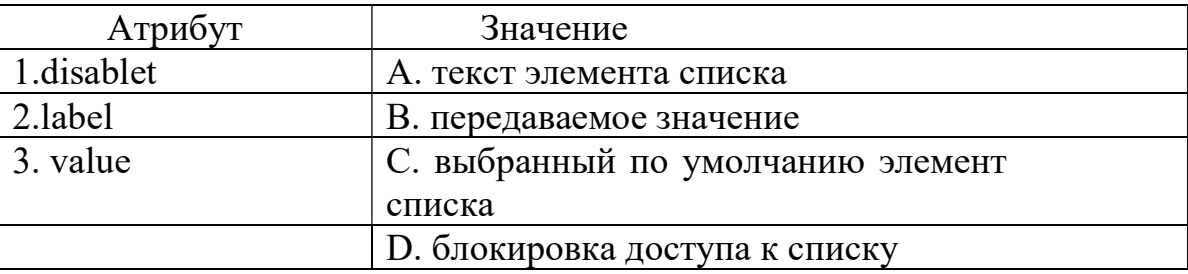

Дополните

- 8. Отдельные пункты меню или элементы списка определяются
- 9. Атрибут align=bottom располагает

#### Гиперсвязи и ссылки.

Выберите один или несколько правильных ответов

1. Гиперсвязь можно встроить в

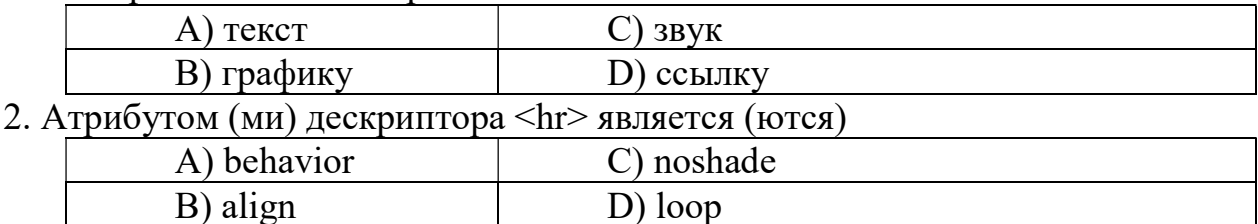

3. Атрибут hspase может принимать значение (я)

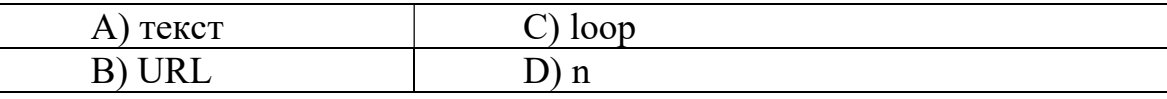

Дополните

1. Для описания гиперсвязей используют дескриптор \_\_\_\_\_\_\_\_\_\_\_\_\_

Установите соответствие

6.

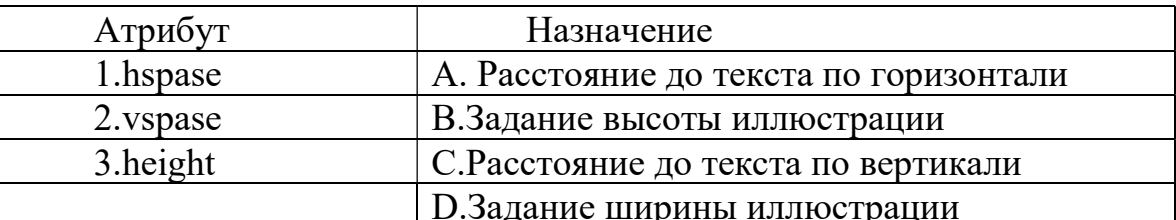

7.

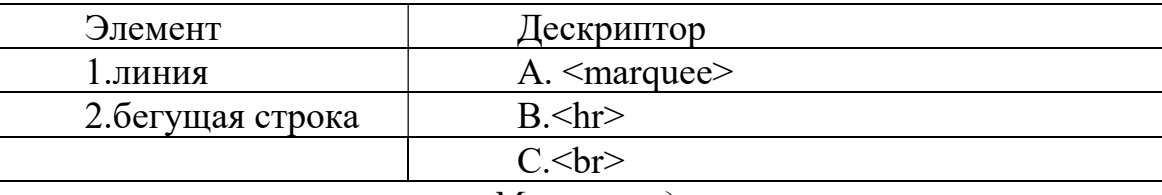

Мультимедиа

Выберите один или несколько правильных ответов

1. Гиперсвязь можно встроить в

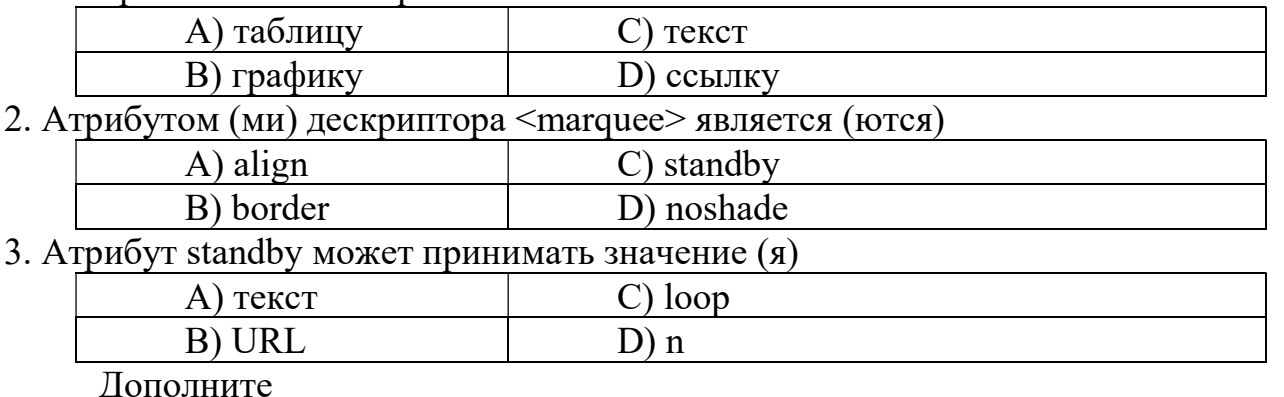

4. Гиперссылка может указывать на \_\_\_\_\_\_\_\_, на \_\_\_\_\_\_, на \_\_\_\_\_\_\_\_\_ 5. Атрибут <src> может принимать значение

6.Для увеличения расстояния между линиями и предыдущим (последующим) текстом применяют

Установите соответствие

 $7.$ 

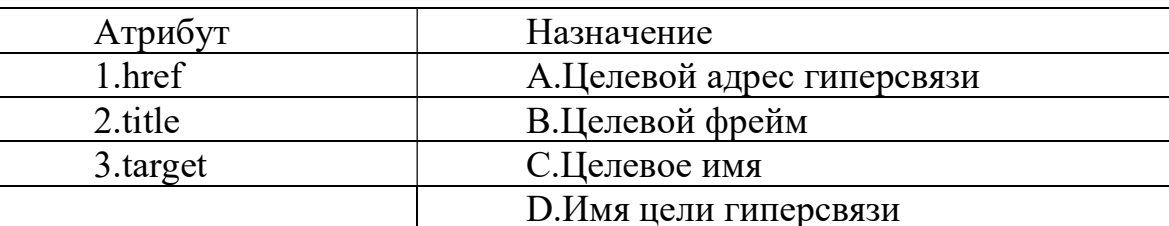

8.

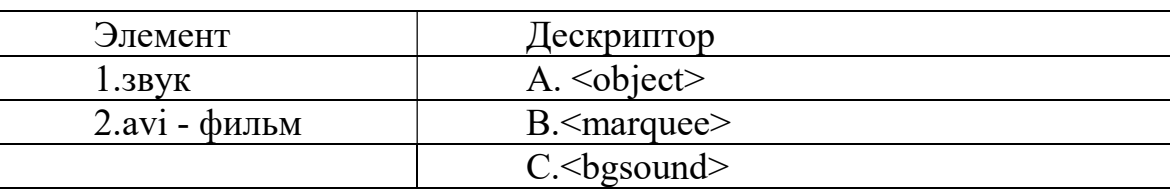

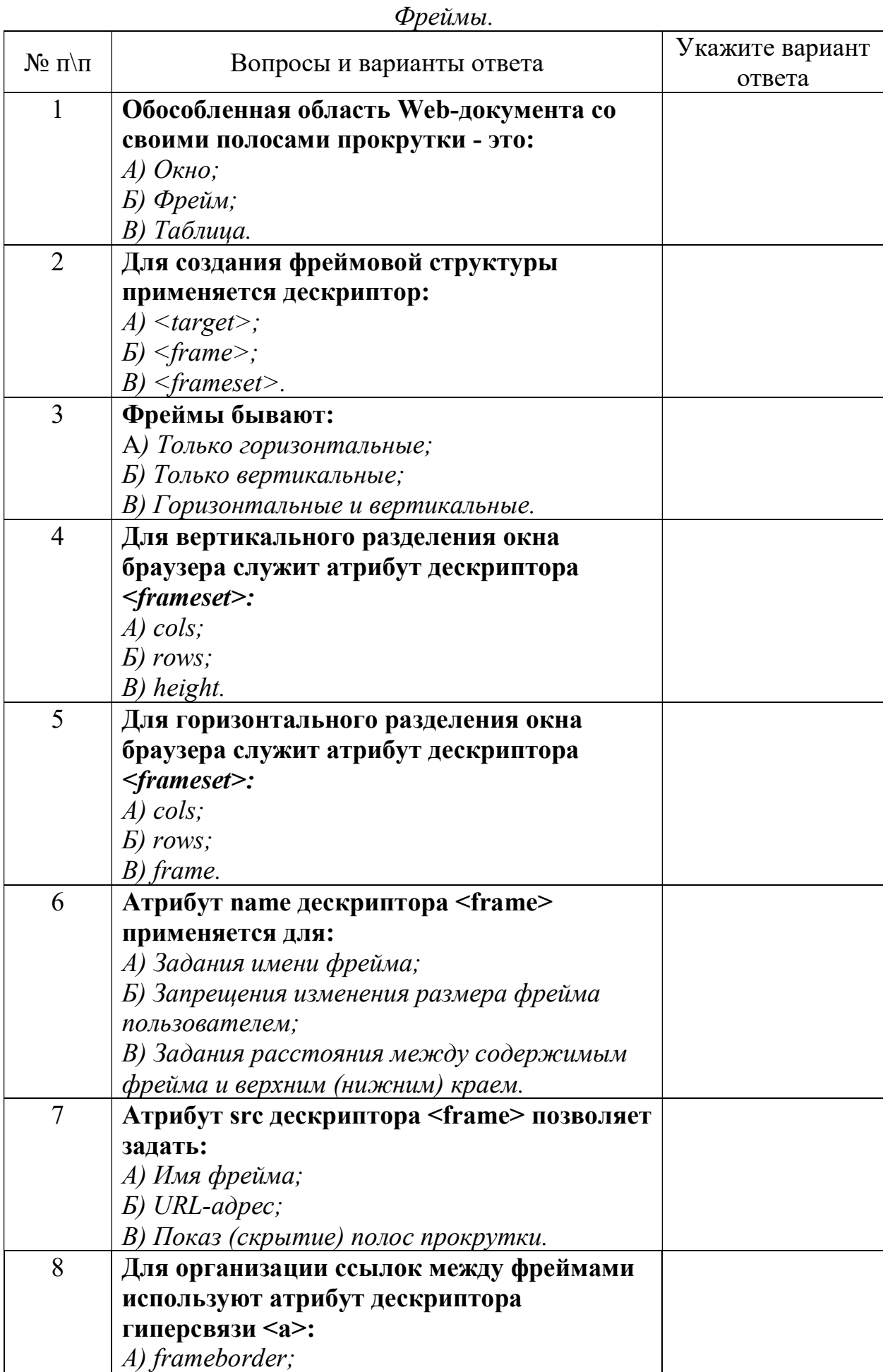

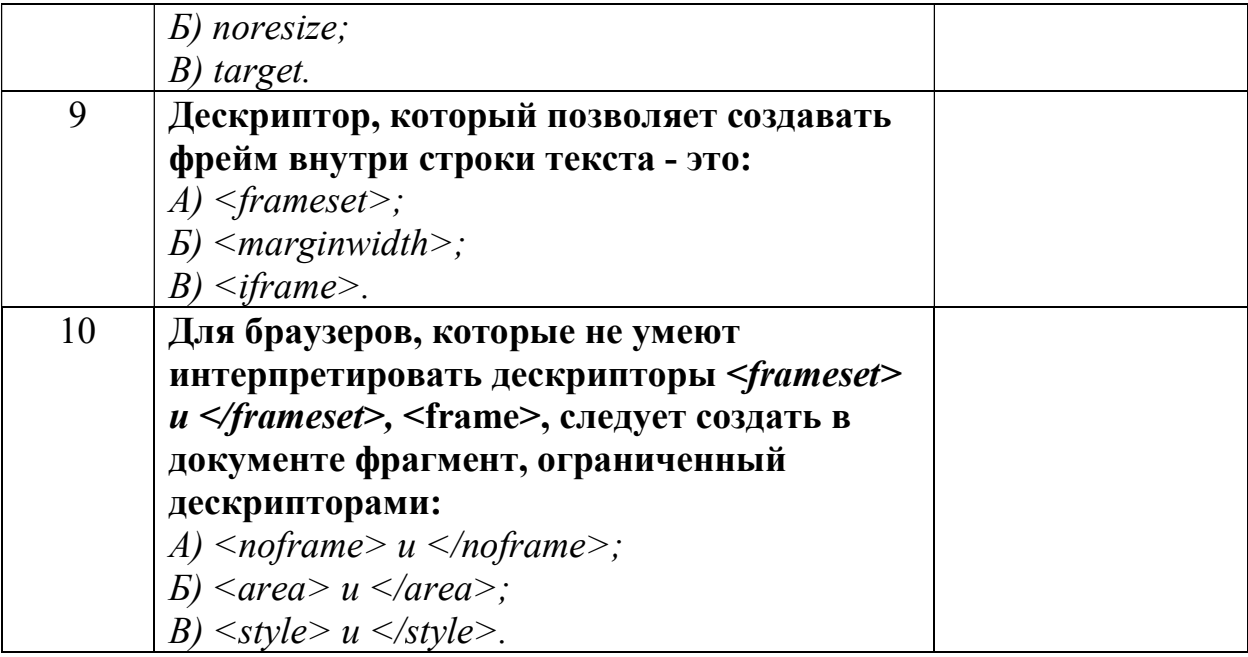

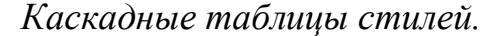

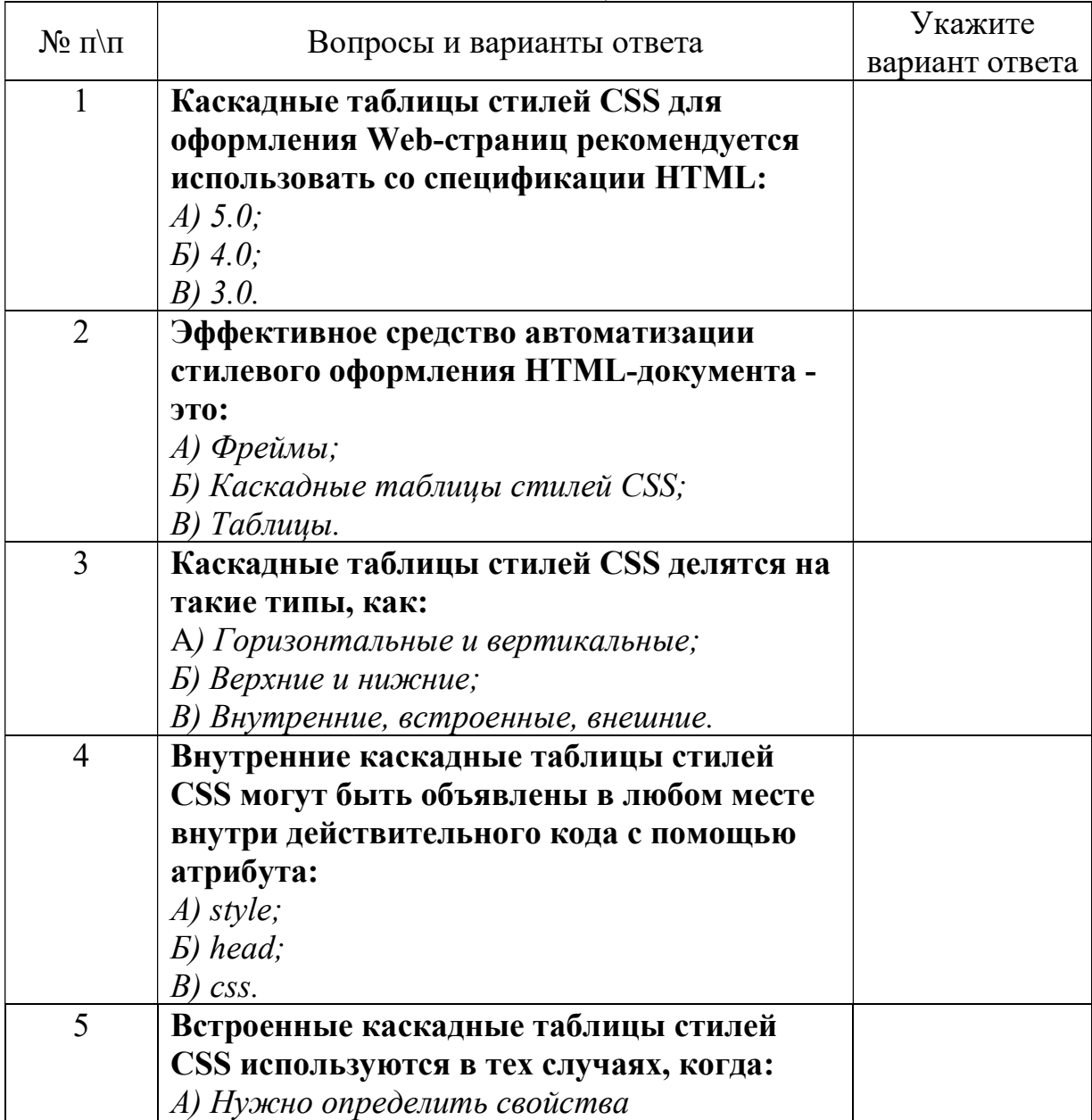

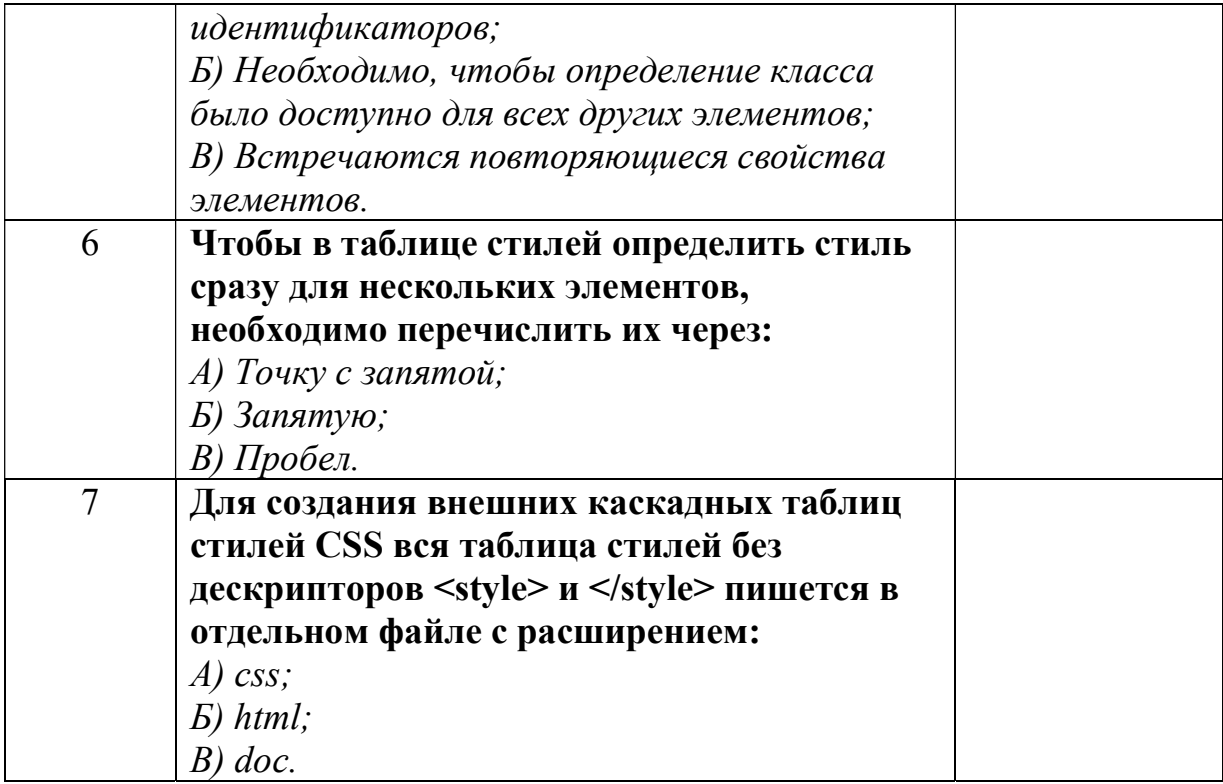

#### Ключи

Исторические сведения. Язык разметки гипертекста HTML.

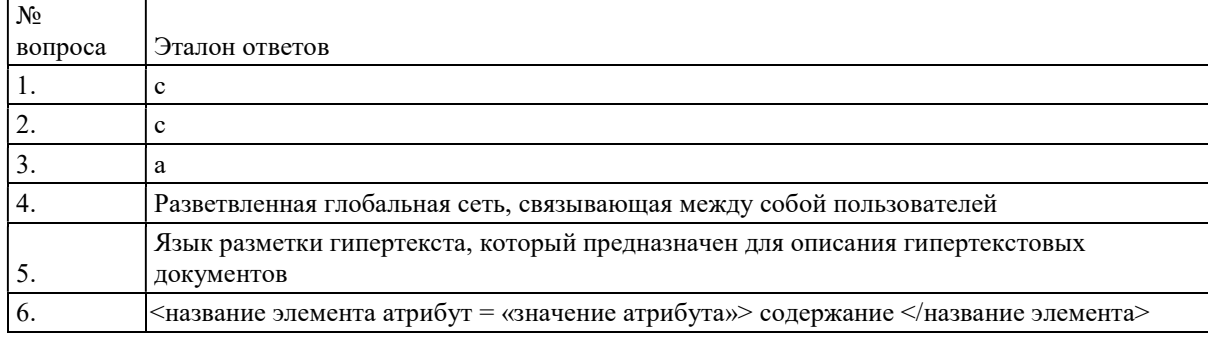

#### Стандарты HTML. Структура HTML

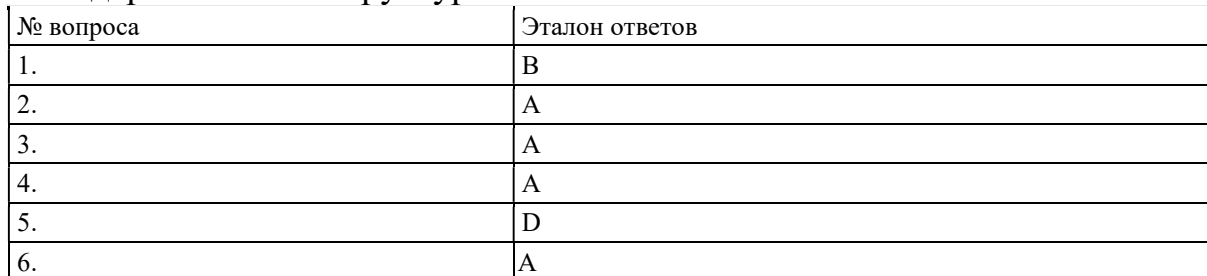

Текстовые блоки. Специальные символы.

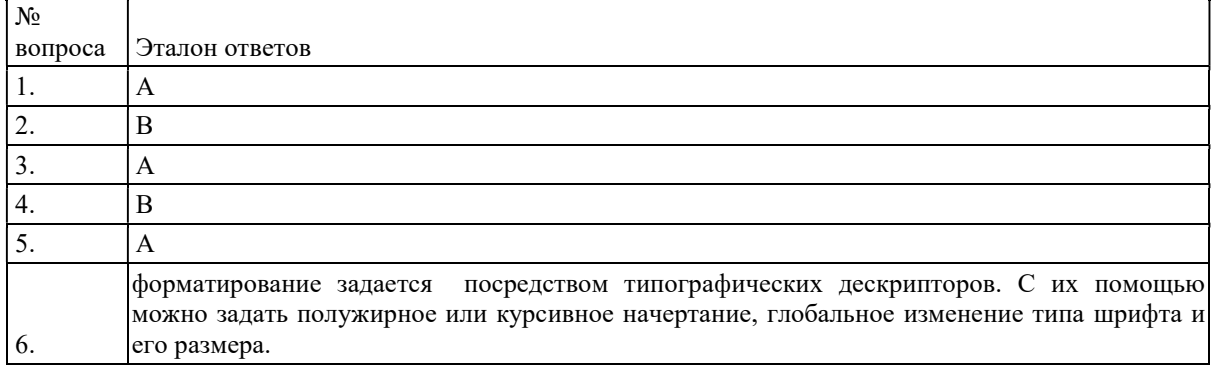

Списки в HTML

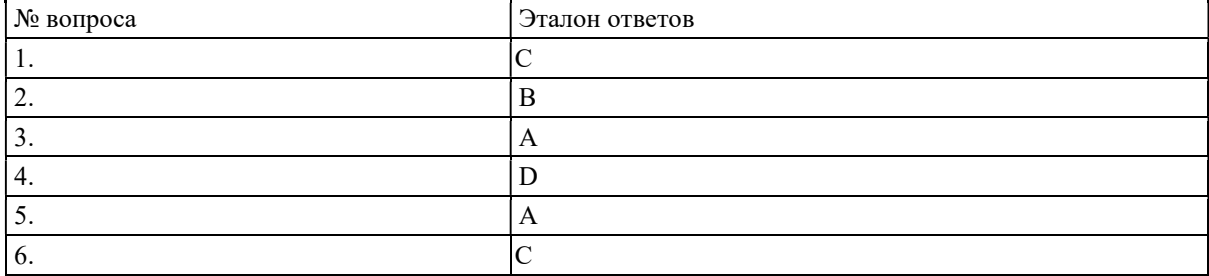

#### Таблицы в HTML

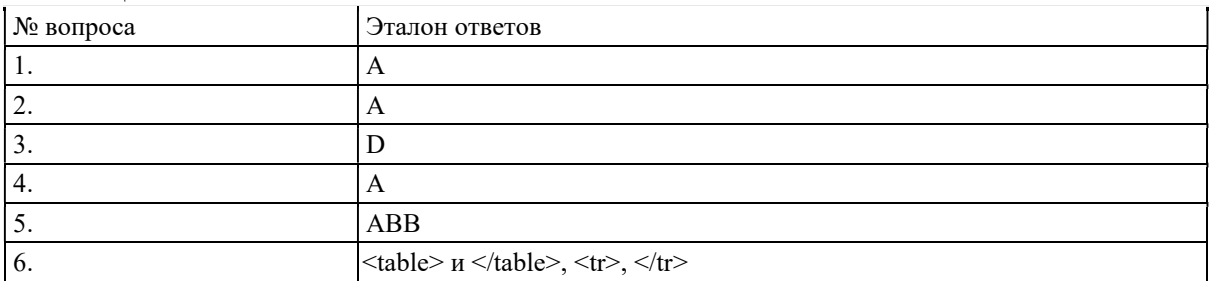

#### Формуляры в HTML

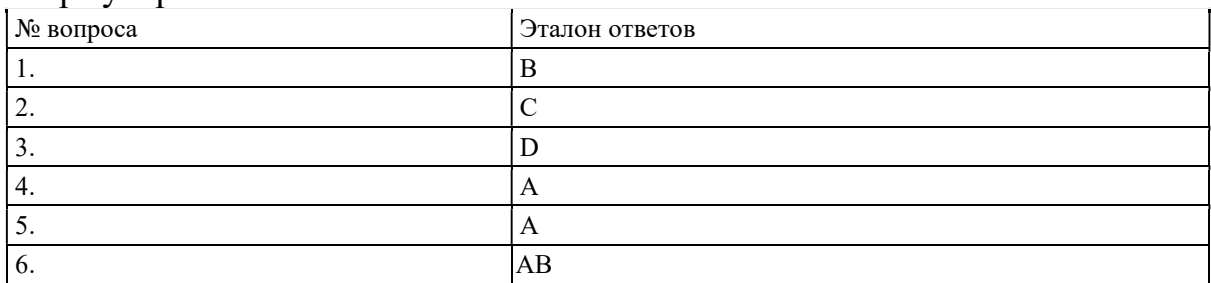

### Гиперсвязи и ссылки.

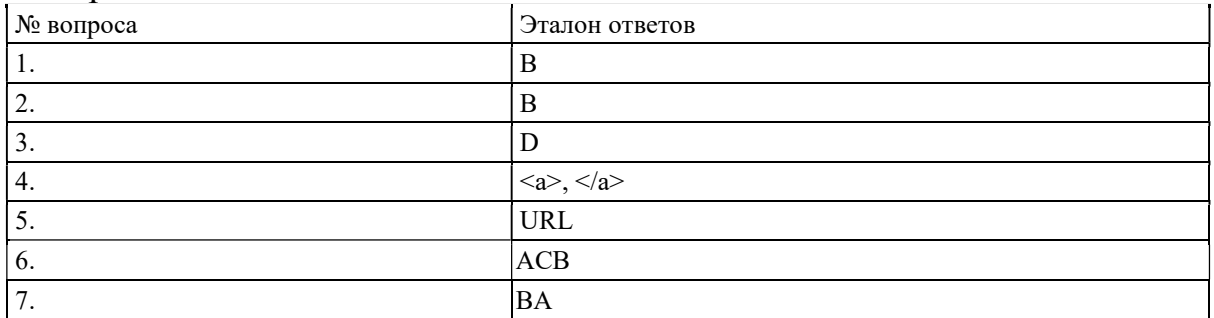

#### Мультимедиа.

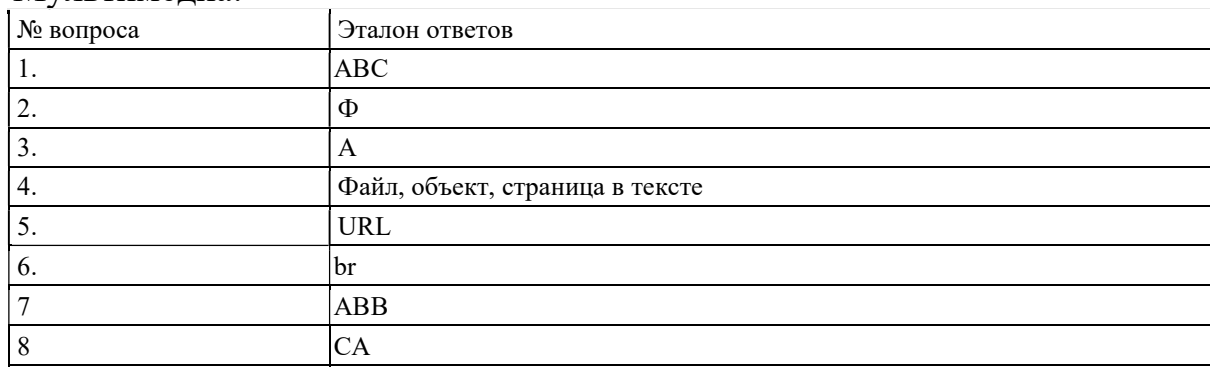

#### Фреймы.

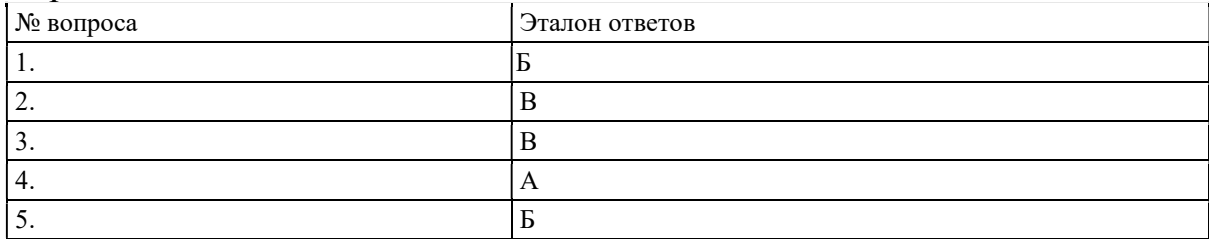

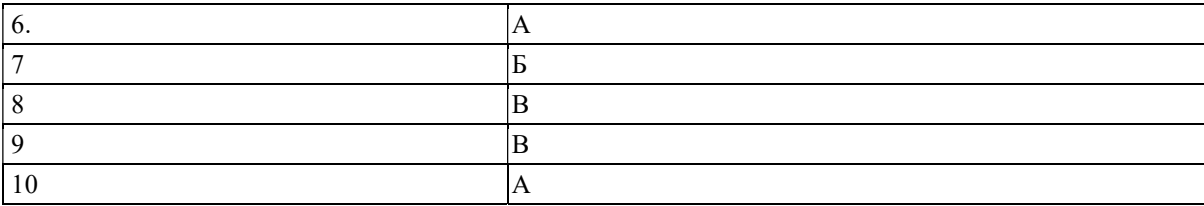

#### Каскадные таблицы стилей.

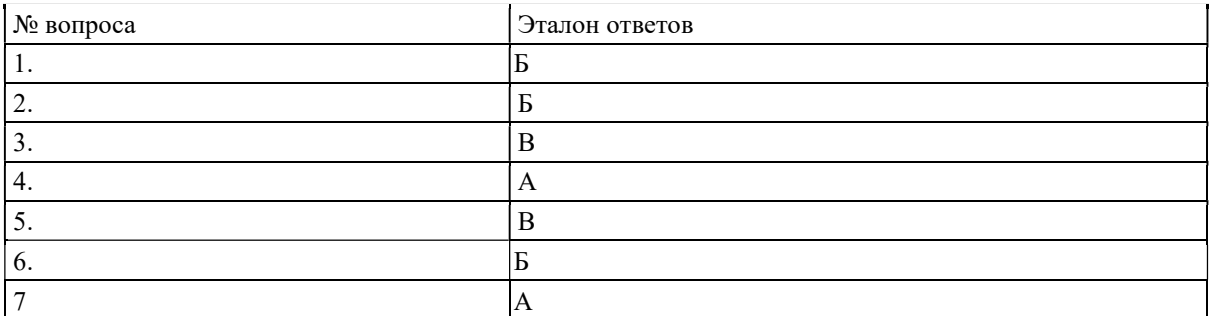

#### Итоговое задание по разделу 1

#### Вариант №1

#### Создайте таблицу вида:

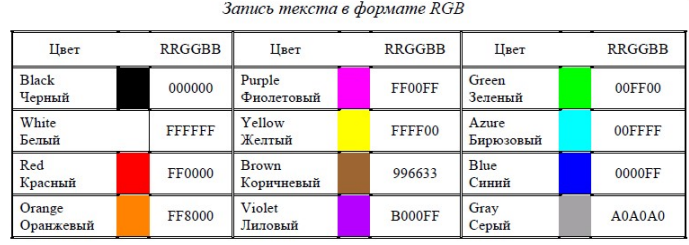

#### Вариант №2 Создайте HTML – страницу вида:

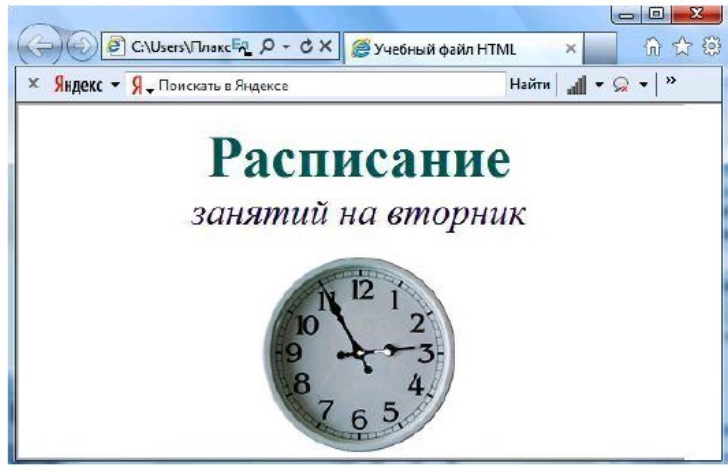

Вариант №3. Создайте HTML – страницу вида:

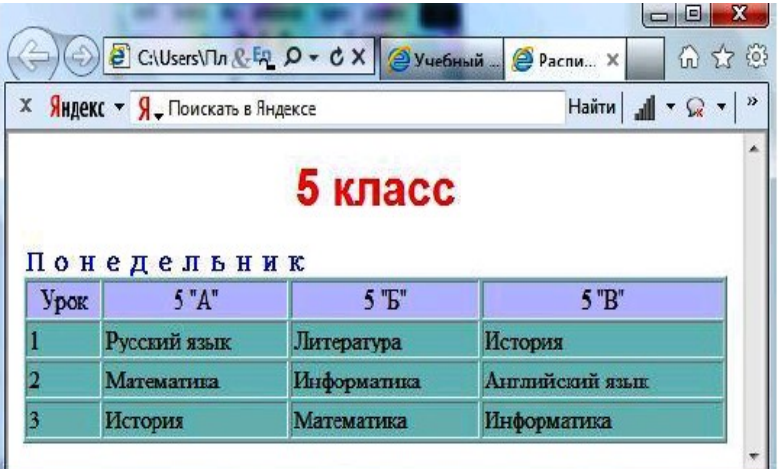

#### Вариант №4.

Создайте динамическую web страницу  $\times$  **Яндекс** – **Я** Tonckath в Яндексе Haйги  $\boxed{\text{all } \tau \Omega \tau \mid \mathcal{D}}$ Расписание занятий на вторник  $5$  класс 6 класс  $7$ класс 8 класс  $9$ класс  $10 \mathrm{ km}$ асс  $11$ класс

Вариант №5. Создайте динамическую web страницу

|             | X Яндекс • Я Поискать в Яндексе |             |                             | Найти   1 ▼ ⊙ ▼ »                              |
|-------------|---------------------------------|-------------|-----------------------------|------------------------------------------------|
| Понедельник | Вторник<br>Понедельник          |             | 5 класс<br>Четверг<br>Среда | Пятница<br>Суббота                             |
| Урок        | 5''A''                          | 5 "B"       |                             | 5 'B'                                          |
| ı           | Русский язык                    | Литература  |                             | История                                        |
| 2           | Математика                      | Информатика |                             | Английский язык                                |
| 3           | История                         | Математика  |                             | Информатика                                    |
|             | Вторник                         |             |                             |                                                |
| Урок        | 5"A"                            |             | $5$ " $E$ "                 | $5$ $^{\circ}$ B <sup><math>\circ</math></sup> |
| ı           | Матсматика                      |             | История                     | Природоведение                                 |
| 2           | Физкультура                     |             | Технология                  | Русский язык                                   |
| 3           | Природоведение                  |             | Технология                  | Физкультура                                    |
|             |                                 |             |                             |                                                |

#### Вариант №6.

Создайте фреймовую область вида:

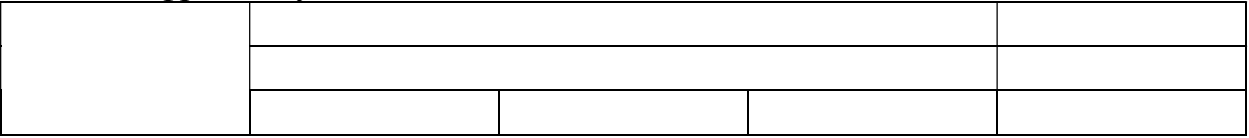

Вариант №7.

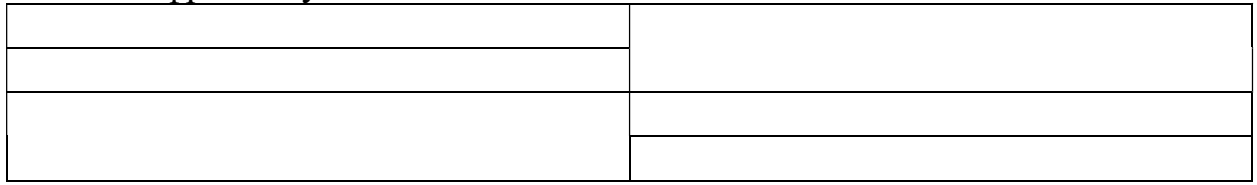

**South of the United** 

#### Вариант №8.

Опишите HTML – страницу с помощью внутренних CSS

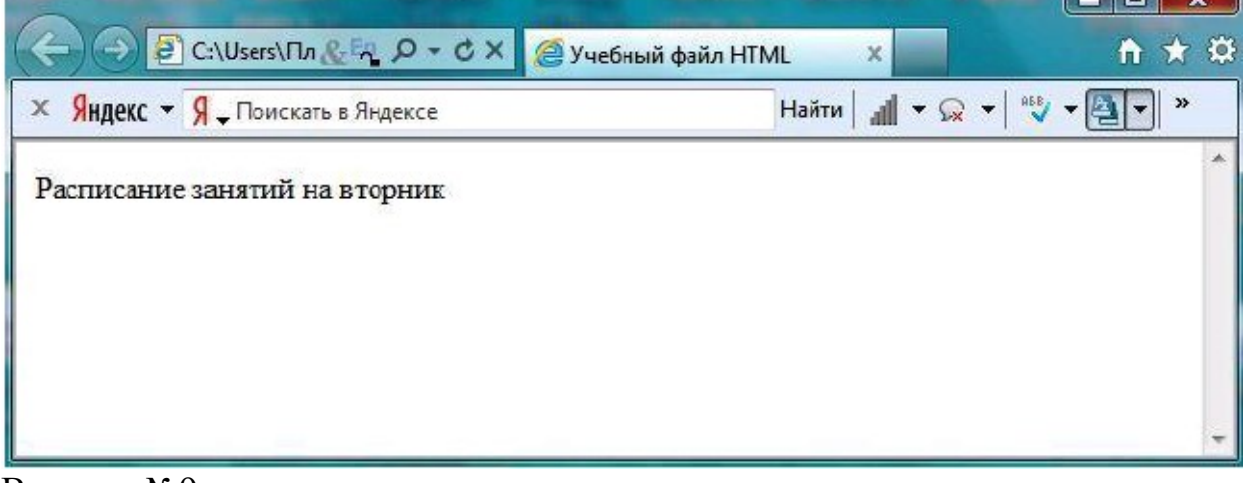

Вариант №9.

Опишите HTML – страницу с помощью внешних CSS

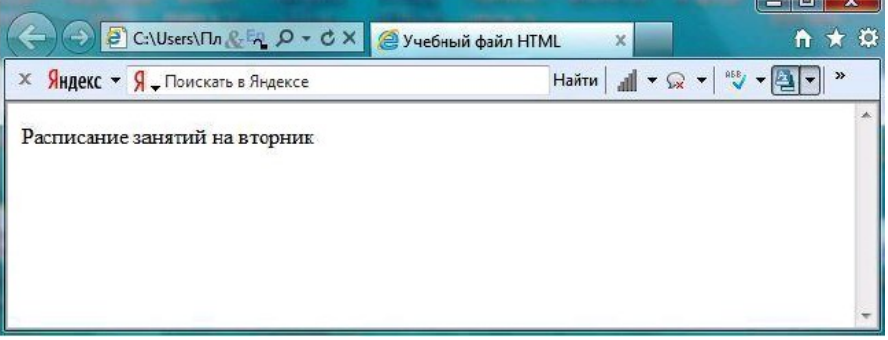

Вариант №10.

Опишите HTML – страницу с помощью встроенных CSS

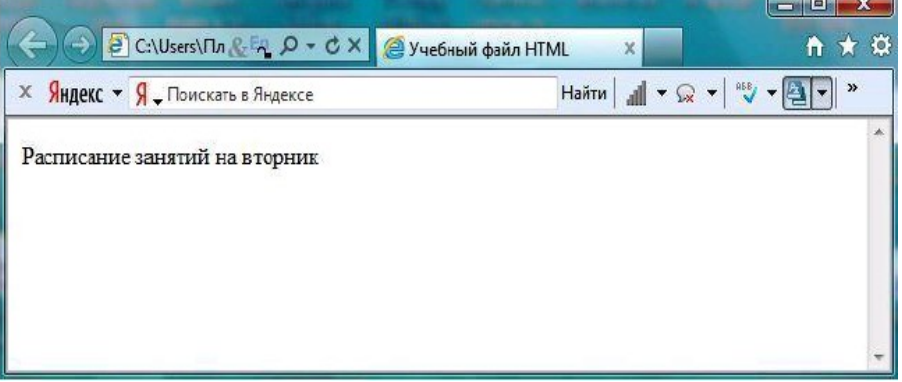

Вариант №11.

Вставьте в HTML – документ картинку, организуйте по ней ссылку на текстовый документ.

Вариант №12.

Вставьте в HTML – документ картинку, организуйте по ней ссылку на HTML документ.

#### Вариант №13. Создайте список вида:

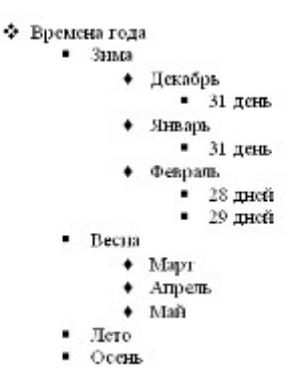

#### Вариант №14.

#### Создайте список вида:

Млекопитающие

#### Ж Отряд хищных

- Ж семейство собачьи
	- $\bullet$   $60$ ЛК
	- $*$  шакал
	- песец
	- обыкновенная лисица
	- корсак
	- красный волк
	- енотовидная собака
- Ж семейство медвежьи
	- медведь бурый
	- медведь белый
	- медведь белогрудый, или гималайский

#### Вариант №15.

#### Создайте список вида:

#### Мои увлечения.

- 1) Книги:
	- Научная фантастика
	- ◆ Фентази
	- ◆ Детективы
	- ◆ Ужасы
		- > Стивен Кинг
	- ◆ Психология
	- † IT
	- ◆ Поэзия
		- > Бальмонт К.
		- ≻ Футуристы
	- Современная социальная проза

2) Музыка:

- ◆ Джаз
- $\div$  Pok
	- > Тяжелый рок
- $\div$  Поп
- ◆ Фанк
- ◆ Инли
- ◆ Панк
- ◆ Классика
- 3) Кино:
	- ◆ Драма
	- ◆ Комедия
		- > Лирическая комедия

#### Вариант №16.

#### Создайте список вида:

#### Простой пример многоуровневого списка

- Первый элемент списка
- Второй элемент списка
	- о Первый элемент вложенного списка
	- о Второй элемент вложенного списка
		- Первый элемент списка третьего уровня
		- Второй элемент списка третьего уровня
	- о Третий элемент вложенного списка
- Третий элемент списка
- Четвертый элемент списка

### Вариант №17.

#### Создайте список вида:

КАРТОЧКА ОПРОСА Обычно Вы предпочитаете подбирать себе персонал:

◆ из числа знакомых.

- ◆ по рекомендации знакомых,
- ◆ в службе занятости.

Кадровые проблемы какого рода встречаются в вашей работе?

- **I)** Поиск новых работников,
- П) повышение профессионального уровня персонала,
- **III)** иное.

Укажите, какие основные условия необходимы для повышения эффективности деятельности Вашего предприятия:

а) улучшение отношений между сотрудниками,

- **b)** построение эффективной структуры управления,
- с) поиск мотивации для работников.

### Вариант №18.

Создайте список вида:

#### Пример маркированного списка

- Пункт 1
- Пункт  $2$
- $\bullet$   $\Box$ vHKT 3 • Пункт 4

- Пример нумерованного списка
- 20. Пункт 1
- 21. Пункт 2
- 22. Пункт 3 23. Пункт 4
- 

#### Вариант №19.

Создайте таблицу вида:<br>Оценки за полугодия и за год

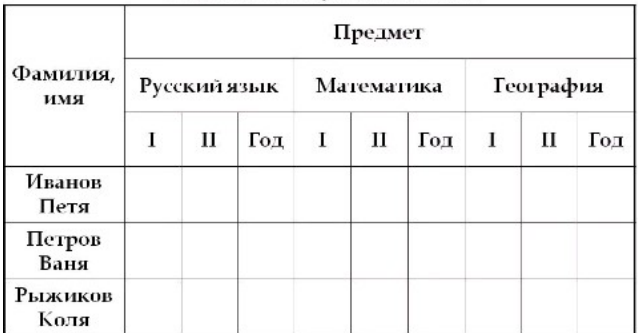

### Вариант №20.

Создайте таблицу вида:

# Пример таблицы непосредственного<br>назначения коэф. веса (8 экспертов; 3<br>параметра)

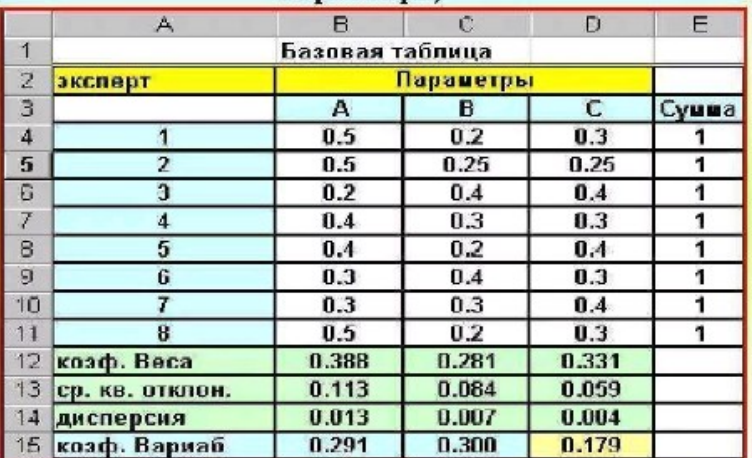

#### Вариант №21.

## Создайте таблицу вида:

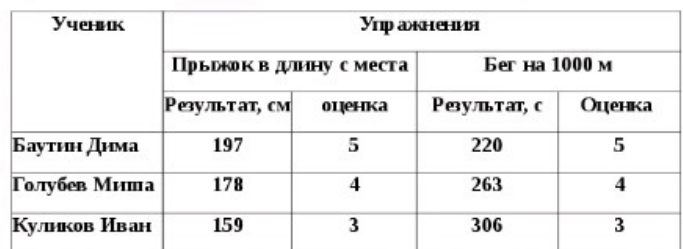

#### Вариант №22.

## Создайте таблицу вида:<br>**Пример аналитической группировки**

Качество продукции и продолжительность договорных отношений поставщиков с торговыми предприятиями

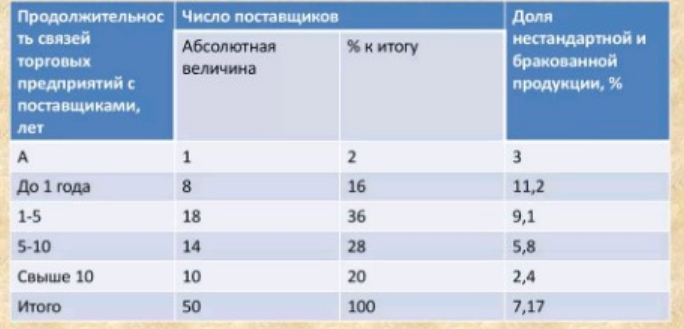

Вариант №23 Создайте страницу вида:

#### Что такое Web-страницы?

Гиперссылка - «активная» ссылка на другой документ.

Гипертекст - текст, содержащий гиперссылки.

Гипермедиа-документ - документ, включающий текст, рисунки, звуки, видео, в котором любой элемент может быть гиперссылкой.

WWW (World Wide Web) - «всемирная паутина», служба Интернет для обмена информацией в виде гипертекста (и гипермедиа).

Web-страница - текстовый файл, в котором описано размещение материала на экране.

Браузер - программа для просмотра Web-страниц на экране (Internet Explorer, Mozilla Firefox, Opera).

#### Вариант №24 Создайте страницу вида:

Гипертекст - это документ, содержащий ссылки на другие документы.

Отдельный документ, выполненный в формате HTML, называется:

- HTML-документом;
- Web-документом;
- **II** Web-страницей.

Такие страницы как правило имеют расширение htm или html.

Гиперссылка - выделенный объект, связанный с другим файлом и реагирующий НА ЩЕЛЧОК МЫШИ (Гиперссылки необходимы для того, чтобы обеспечить возможность перехода от одного документа к другому).

Группа Web-страниц, принадлежащих одному автору или одному издателю и взаимосвязанных общими гиперссылками, образует структуру, которая называется Web-уэлом или Web-сайтом.

### Вариант №25

#### Создайте страницу вида:

Примером гипертекста является содержимое энциклопедий и словарей - книг, которые не рассчитаны на последовательное чтение.

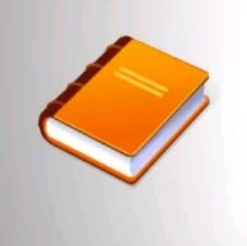

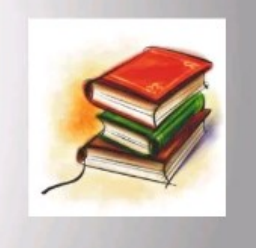

Вариант №26 Создайте страницу вида

### Гипертекст, гиперссылка

Что такое гиперссылка? Гиперссылкой называется особым образом отформатированный текст или рисунок, содержащий скрытый адрес другого ресурса в web. Щелчок на гиперссыли вызывает переход к заданному документу, который отобразится либо в активном окне обозревателя, либо во вновь открытом окне.

Гиперссылки являются одними из наиболее важных элементов web страниц. Можно сказать. что технология web разрабатывалась именно ради гиперссылок

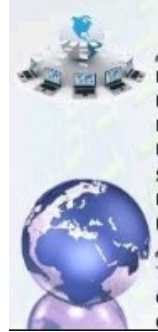

**Гипертекст** - термин, введённый Тедом Нельсоном в 1965 году для обозначения «текста ветвящегося или выполняющего действия по запросу». Обычно гипертекст представляется набором текстов, содержащих узлы перехода между ними, которые позволяют избирать читаемые сведения или последовательность чтения. Общеизвестным и ярко выраженным примером гипертекста служат веб-страницы - документы HTML ( язык разметки гипертекста), размещённые в Сети. В более широком понимании термина, гипертекстом является любая повесть, словарь или энциклопедия, где встречаются отсылки к другим частям данного текста, имеющие отношения к данному термину. В компьютерной терминологии, гипертекст - текст, сформированный с помощью языка разметки, потенциально содержащий в себе гиперссылки.

#### Вариант № 27 Создайте страницу вида:

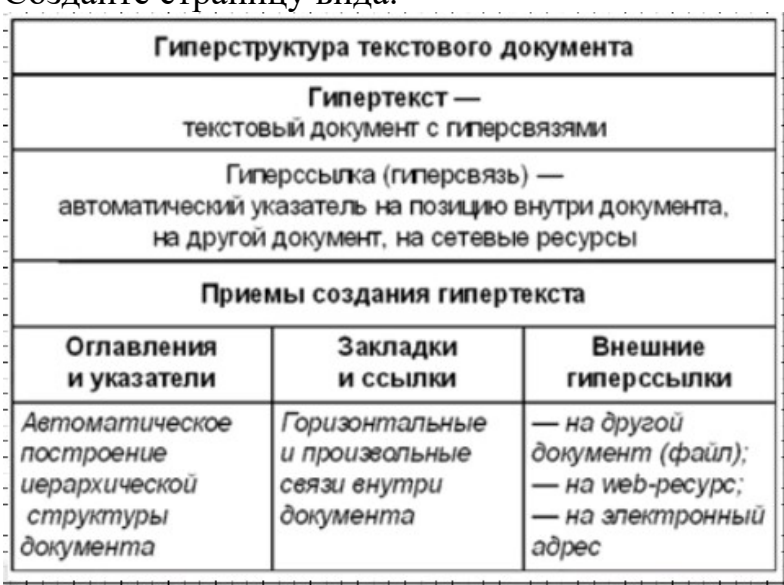

#### Раздел 2. Разработка графических изображений и мультимедиа МДК 08.02 Графический дизайн и мультимедиа

#### Тема 2.1 Компьютерная графика

- 1. Практическое работа №1-4 (методические указания для выполнения практических (лабораторных) работ)
- 2. Самостоятельная работа №6 (методические указания для выполнения внеаудиторной самостоятельной работы)

#### Тема 2.2 Векторная графика

- 1. Практическое работа №5-24 (методические указания для выполнения практических (лабораторных) работ)
- 2. Самостоятельная работа №7-8 (методические указания для выполнения внеаудиторной самостоятельной работы)

#### Тема 2.3 Растровая графика

1. Практическое работа №25-50 (методические указания для выполнения практических (лабораторных) работ)

2. Самостоятельная работа №9 (методические указания для выполнения внеаудиторной самостоятельной работы)

#### Тема 2.4 Трехмерная графика

- 1. Практическое работа №51-55 (методические указания для выполнения практических (лабораторных) работ)
- 2. Самостоятельная работа №10 (методические указания для выполнения внеаудиторной самостоятельной работы)

Итоговое тестовое задание по разделу 2

#### 1 вариант

- 1. Растровое изображение представляет из себя ...
- 1. мозаику из очень мелких элементов пикселей;
- 2. сочетание примитивов;
- 3. палитру цветов.
- 2. Векторное графическое изображение формируется из
- 1. красок
- 2. пикселей
- 3. графических примитивов
- 3. Эффективно представляет изображения фотографического качества...
- 1. векторная графика;
- 2. растровая графика.
- 4. Могут быть легко распечатаны на принтерах...
- 1. векторные рисунки;
- 2. растровые изображения.
- 5. Векторное графическое изображение получается
- 1. при работе с системами компьютерного черчения
- 2. при работе с фото и видеокамерами
- 3. при преобразовании графической информации из аналоговой формы в цифровую
- 6. Какой тип графического изображения вы будете использовать для разработки эмблемы организации, учитывая, что она должна будет печататься на малых визитных карточках и больших плакатах?
- 1. растровое изображение
- 2. векторное изображение
- 7. К какой компьютерной графике вы отнесёте данное изображение, построенное в текстовом процессоре Microsoft Word?
- 1. Растровой.
- 2. Векторной.
- 3. Трёхмерной
- 8. К числу достоинств векторного графического изображения относится
- 1. создание практически любого изображения, вне зависимости от сложности
- 2. наивысшая скорость обработки сложных изображений
- 3. увеличение масштаба без увеличения размера файла ни на один байт
- 9. Файлы, с какой графикой имеют наименьший размер?
- 1. Растровой.
- 2. Векторной.
- 3. Трёхмерной

10. Изображения, какой графики состоят из массива точек(пикселей)?

- 1. Растровой
- 2. Векторной.
- 3. Трёхмерной.

На вопросы 11 и 12 требуется дать развернутый ответ

11. Перечислите основные параметры области рисования в графических редакторах

12. В чем состоит разница между результатами рисования в растровых и векторных графических редакторах?

#### Задачи

- 13. Для хранения растрового изображения размером 1024 х 512 пикселей отвели 256 кбайт памяти. Каково максимально возможное число цветов в палитре изображения?
- 14. В процессе преобразования растрового графического изображения количество цветов уменьшилось с 64 до 8. Во сколько раз уменьшился объем, занимаемый им в памяти?

#### 2 вариант

- 1. Растровое графическое изображение формируется из
- 1. линий
- 2. пикселей
- 3. графических примитивов
- 2. В векторной графике изображения строятся из ...
- 1. пикселей;
- 2. примитивов;
- 3. рисунков.
- 3. Относительно небольшой объём памяти занимают ...
- 1. векторные рисунки;
- 2. растровые изображения.
- 4. Могут быть легко масштабированы без потери качества...
- 1. векторные рисунки;
- 2. растровые изображения.
- 5. Растровое графическое изображение получается
- 1. в процессе сканирования
- 2. при работе с системами компьютерного черчения
- 3. при создании рисунка в MS Word
- 6. Какой тип графического изображения вы будете использовать при редактировании цифровой фотографии?
- 1. растровое изображение
- 2. векторное изображение

7. К какой компьютерной графике вы отнесёте данное изображение?

- 1. Растровой
- 2. Векторной
- 3. Трехмерной

8. Что можно отнести к достоинствам растровой графики по сравнению с векторной?

- 1. Малый объём графических файлов.
- 2. Фотографическое качество изображения.
- 3. Возможность просмотра изображения на экране графического дисплея.
- 4. Возможность масштабирования изображения без изменения его качества
- 9. Файлы, с какой графикой имеют наибольший размер?
- 1. Растровой.
- 2. Векторной.
- 3. Трёхмерной.

10. Изображения, какой графики состоят из массива точек(пикселей)?

- 1. Растровой.
- 2. Векторной
- 3. Трёхмерной

На вопросы 11 и 12 требуется дать развернутый ответ

11. Перечислите основные параметры области рисования в графических редакторах

- 12. В чем состоит разница между результатами рисования в растровых и векторных графических редакторах?
- 13. Для хранения растрового изображения размером 64 на 64 пикселя отвели 512 байтов памяти. Каково максимально возможное число цветов в палитре изображения?
- 14. В процессе преобразования растрового графического файла количество цветов уменьшилось с 512 до 8. Во сколько раз уменьшился информационный объем файла?

Ключ к тесту

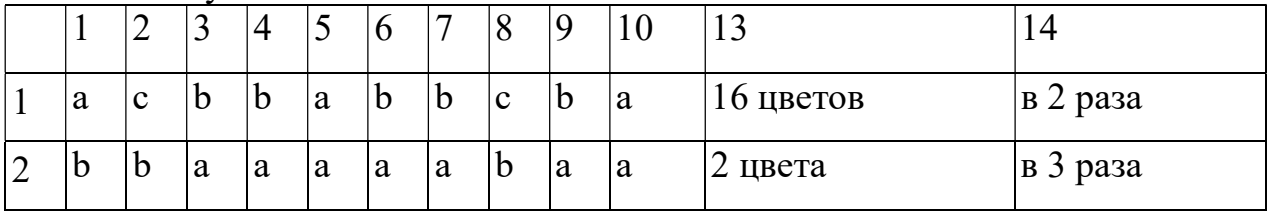

Ответы на вопросы 11 и 12

11. Основные параметры области рисования в графических редакторах –

размер, поля и ориентация

12. Разница состоит в следующем: в растровом графическом редакторе нарисованный объект перестает существовать как самостоятельный элемент после окончания рисования и становится лишь группой пикселей на рисунке. В векторном редакторе этот объект продолжает сохранять свою индивидуальность, его можно копировать, перемещать, изменять размеры, цвет и прозрачность.

#### Итоговое задание по разделу 2

- 1. Создать копию экрана Рабочего стола операционной системы Windows и провести редактирование полученного растрового графического изображения:
- Поместить в центр изображения окружность, нарисованную синим цветом и закрашенную бледно-голубым цветом;
- Нарисовать внутри окружности российский флаг;
- Перетащить значок Корзина, в верхний правый угол изображения;
- Стереть подписи под всеми значками;
- Закрасить белые области, оставшиеся от стертых подписей, цветом фона изображения;
- Закрасить белые области, оставшиеся от перемещенных значков, с помощью Распылителя красным цветом;
- Поместить на рисунок надпись «Рабочий стол».
- 2. Создайте дизайн сайта на рисунке ниже.

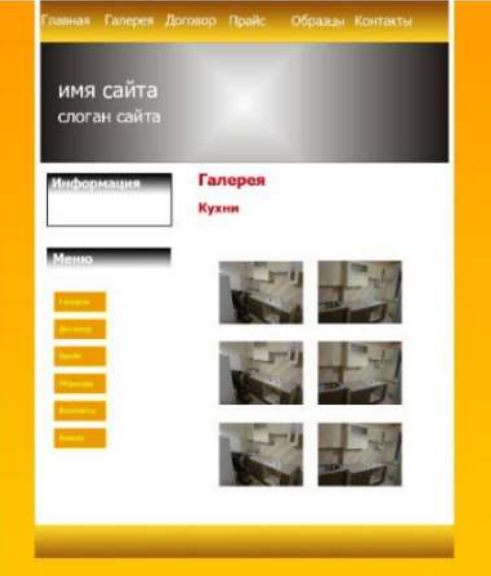

#### Приложение А. ОЦЕНОЧНАЯ ВЕДОМОСТЬ ПО ПРОФЕССИОНАЛЬНОМУ МОДУЛЮ

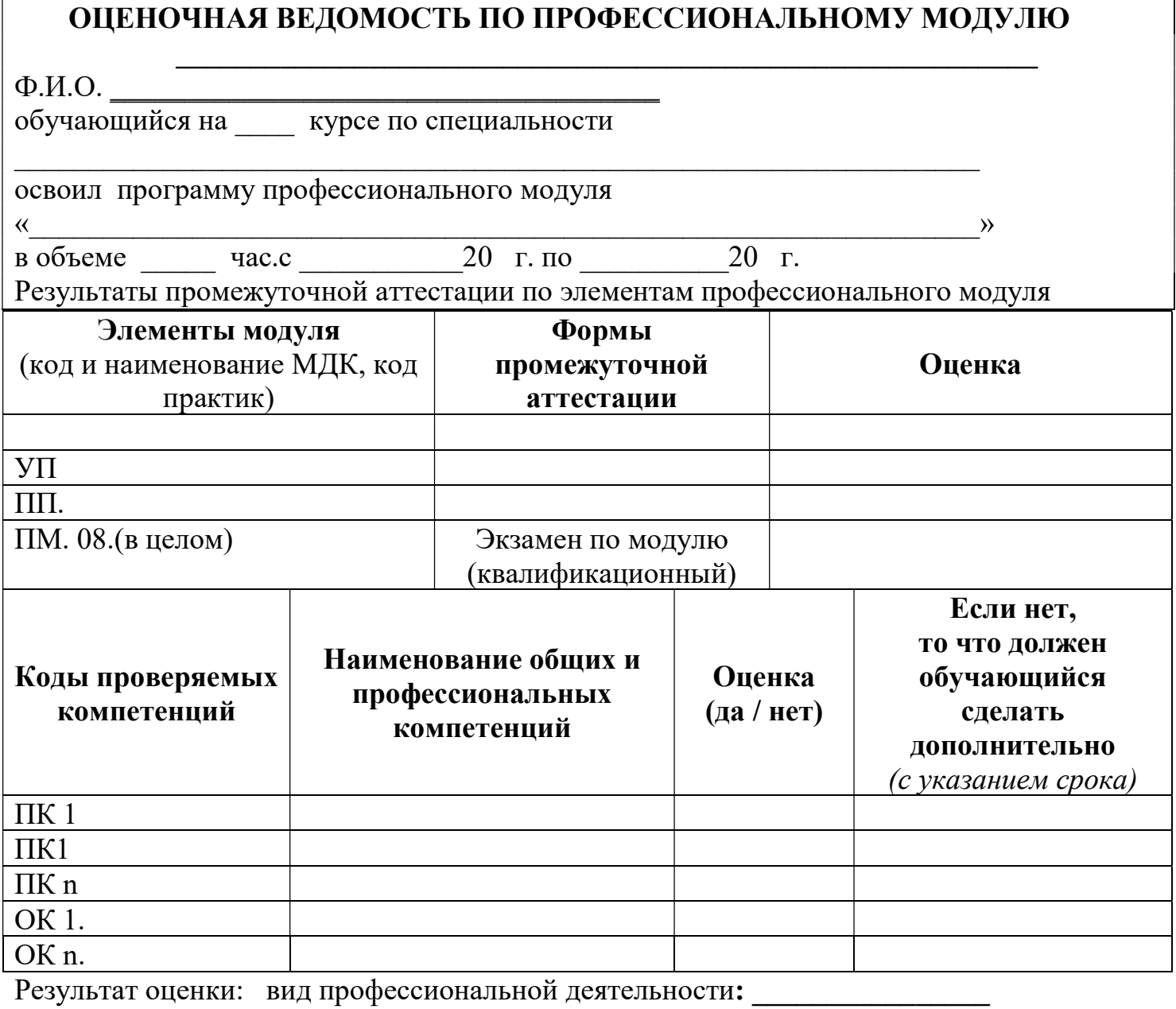

Дата « » 20 г.

Подписи членов экзаменационной комиссии

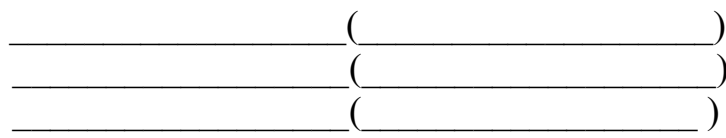

#### ГОСУДАРСТВЕННОЕ БЮДЖЕТНОЕ ПРОФЕССИОНАЛЬНОЕ ОБРАЗОВАТЕЛЬНОЕ УЧРЕЖДЕНИЕ ИРКУТСКОЙ ОБЛАСТИ «ЧЕРЕМХОВСКИЙ ГОРНОТЕХНИЧЕСКИЙ КОЛЛЕДЖ ИМ. М.И. ШАДОВА»

#### ЭКЗАМЕНАЦИОННАЯ ВЕДОМОСТЬ

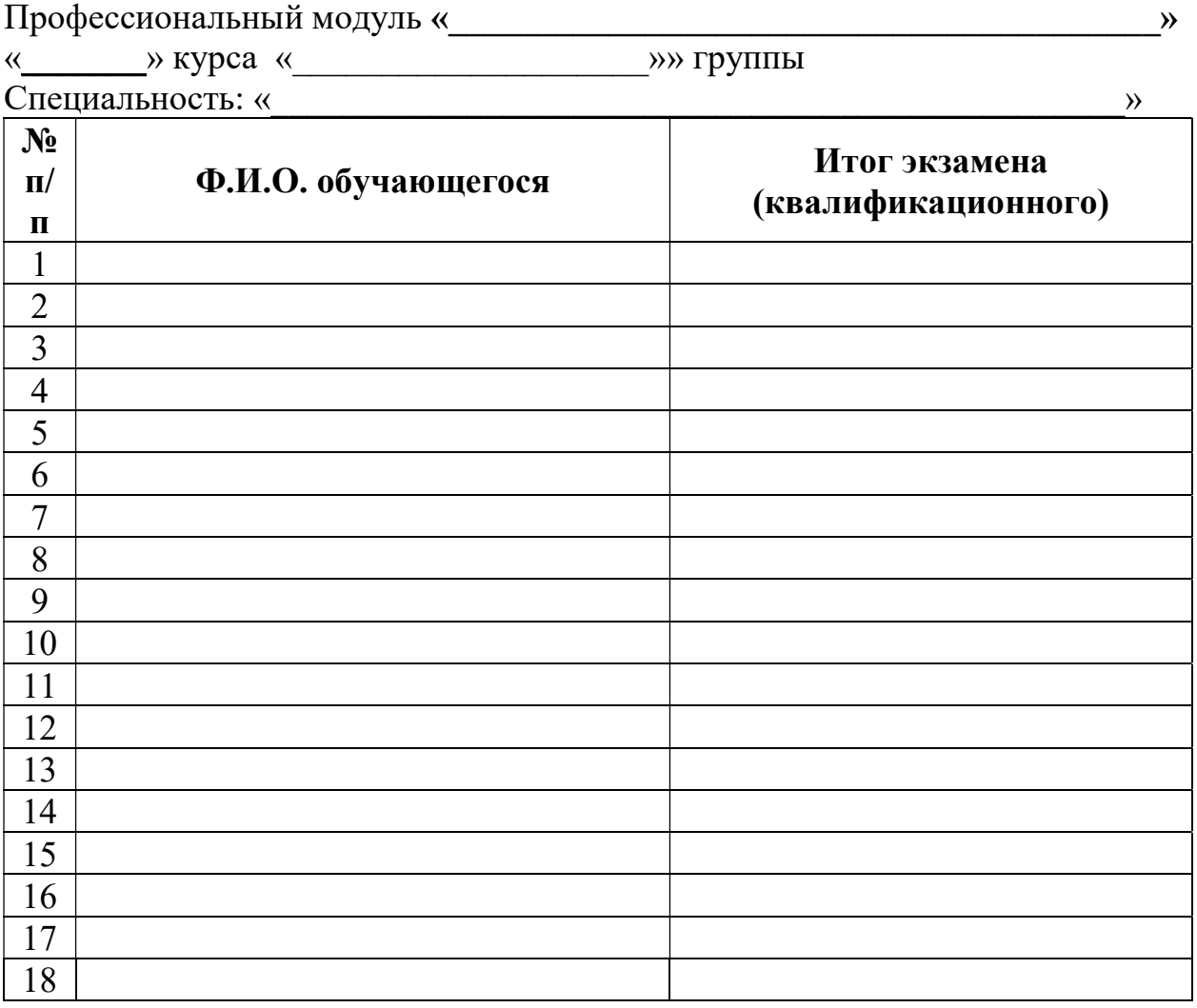

Время проведения: « $\_\_\_$ — $\_\_$  20 $\_\_$ г. Всего часов на проведение час. Мин. Подписи экзаменаторов:

 $($  $($   $)$  $($ 

#### Лист изменений дополнений к комплекту контрольно – оценочных средств

 $\_$  , and the contribution of the contribution of  $\mathcal{L}_\mathcal{A}$  , and the contribution of  $\mathcal{L}_\mathcal{A}$ 

Дополнения и изменения к комплекту КОС на \_\_\_\_\_\_\_\_\_\_\_\_\_ учебный год по ПМ.02 Осуществление интеграции программных модулей В комплект КОС внесены следующие изменения:

 $\_$  , and the contribution of the contribution of  $\mathcal{L}_\mathcal{A}$  , and the contribution of  $\mathcal{L}_\mathcal{A}$  $\_$  , and the contribution of the contribution of  $\mathcal{L}_\mathcal{A}$  , and the contribution of  $\mathcal{L}_\mathcal{A}$ 

 $\_$  , and the contribution of the contribution of  $\mathcal{L}_\mathcal{A}$  , and the contribution of  $\mathcal{L}_\mathcal{A}$ 

 $\_$  , and the contribution of the contribution of  $\mathcal{L}_\mathcal{A}$  , and the contribution of  $\mathcal{L}_\mathcal{A}$ 

Дополнения и изменения в комплекте КОС обсуждены на заседании ЦК «Информатики и вычислительной техники»

«\_\_\_\_\_» \_\_\_\_\_\_\_\_\_\_\_\_\_\_\_\_ 20\_\_\_г. (протокол №\_\_\_\_\_\_\_\_) Председатель ЦК \_\_\_\_\_\_\_\_\_\_\_\_\_\_\_\_\_\_ \_\_\_\_\_\_\_\_\_\_\_\_\_\_\_

 $\frac{1}{2}$